### **LOFAR Pulsar Pipeline (PulP)**

**OFAR** 

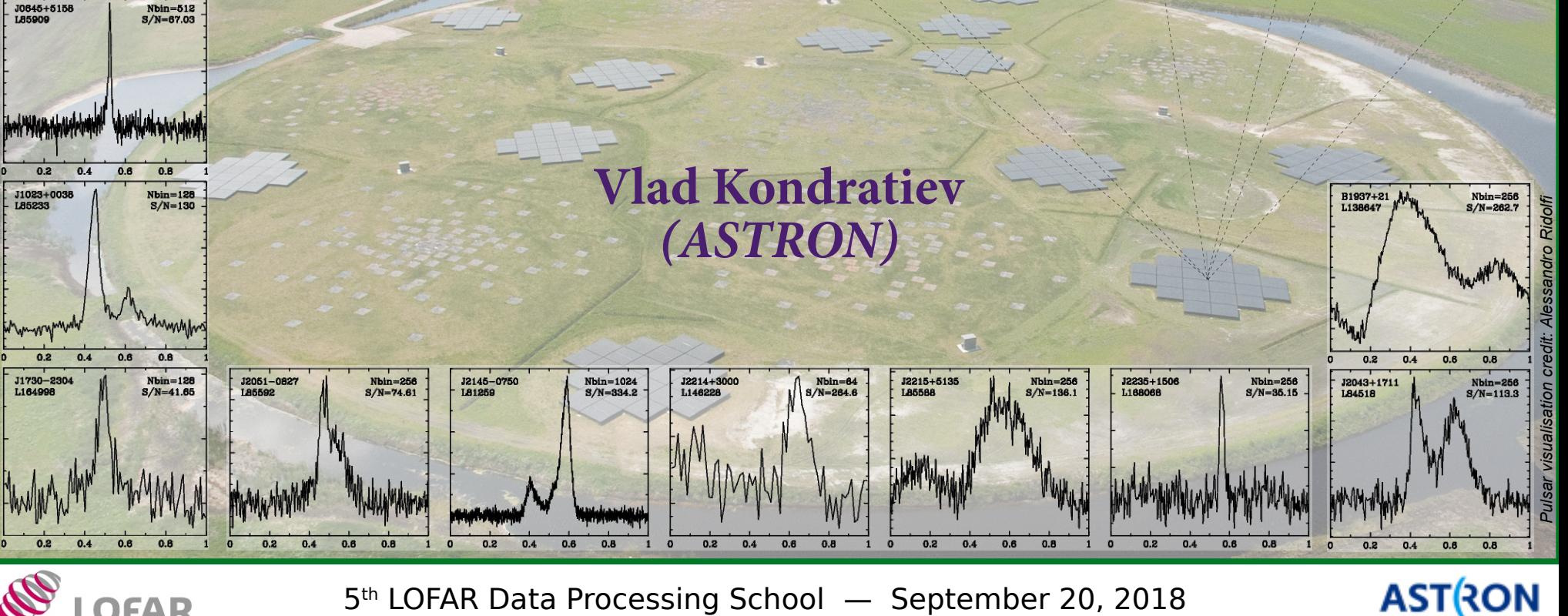

5 th LOFAR Data Processing School — September 20, 2018

### **What is PulP?**

**PulP** is LOFAR **Pulsar Pipeline for** *known pulsars*. The essential goal of the PulP is to get the average profile of the pulsar(s) and provide a user with freq/time/phase/pol data cubes for further analysis. It is *not* the *search* pipeline, i.e. you can not do periodicity and single-pulse searches for a large range of dispersion measure trials. However, PulP can provide both PSRFITS/filterbank data and raw data converted to 8-bit for further searches.

**Disclaimer:** In no way PulP can guarantee the optimal use of all the processing parameters for *every* observation/pulsar. The default parameters are only meant to provide the good results for most observations based on our current knowledge in the automated way. And serves to give the first diagnostics of the quality of the data.

#### rapidly rotating highly-magnetised neutron star,<br>«electric lighthouse»

## What is pulsar?

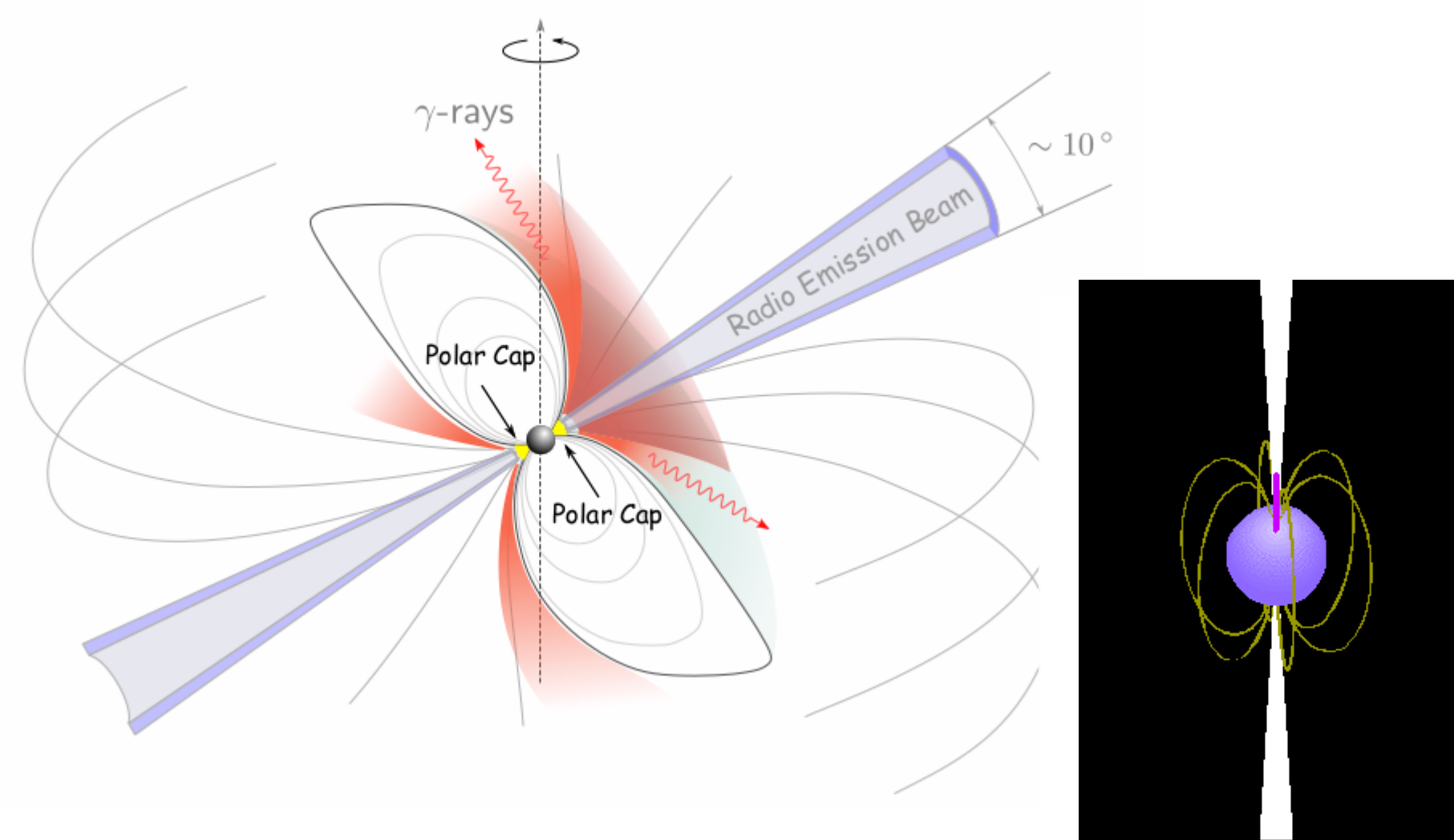

2004 The Trustees of Amherst College. www.amherst.edu/ ~gsgreenstein/progs/animations/pulsar\_beacon/

### **Outline:**

- $\bullet$  PulP overview
	- $\rightarrow$  briefly: PulP implementation
- $\bullet$  In a nutshell about (de-)dispersion, folding
- $\bullet$  PulP flowchart
	- $\rightarrow$  DSPSR pipeline
	- $\rightarrow$  PRESTO pipeline
- PulP output data
- PulP in the NorthStar
- PulP options

### **PulP overview**

• Bookkeeping, service functions

- $\rightarrow$  Logging
- $\rightarrow$  Cluster configuration/settings
- $\rightarrow$  User options
- $\rightarrow$  Where input data are?
- →Observing setiup (HDF5 metiadatia / *parset*)
- $\rightarrow$  Coordination of processing data for different TABs/frequency parts
- $\rightarrow$  Feedback files for LTA ingest
- The actual data processing
- Diagnostic summaries and pipeline output data products

## **PulP overview**

• Bookkeeping, service functions

- $\rightarrow$  Logging
- $\rightarrow$  Cluster configuration/settings
- $\rightarrow$  User options
- $\rightarrow$  Where input data are?
- →Observing setiup (HDF5 metiadatia / *parset*)
- $\rightarrow$  Coordination of processing data for different TABs/frequency parts
- $\rightarrow$  Feedback files for LTA ingest

#### **• The actual data processing**

#### ● **Diagnostic summaries and pipeline output data products**

## **PulP overview**

• Bookkeeping, service functions

- $\rightarrow$  Logging
- $\rightarrow$  Cluster configuration/settings
- $\rightarrow$  User options
- $\rightarrow$  Where input data are?
- →Observing setiup (HDF5 metiadatia / *parset*)
- $\rightarrow$  Coordination of processing data for different TABs/frequency parts
- $\rightarrow$  Feedback files for LTA ingest

#### **• The actual data processing**

#### ● **Diagnostic summaries and pipeline output data products**

**NB:** PulP is still implemented in the LOFAR system as a «**black box**» via the *wrapper* that calls the original PulP itself. This slows down bug fixing and further improvements quite significantly, and the plan is to truly incorporate Pulp into the central system as it is the case for imaging pipeline $(s)$ .

### PulP implementation

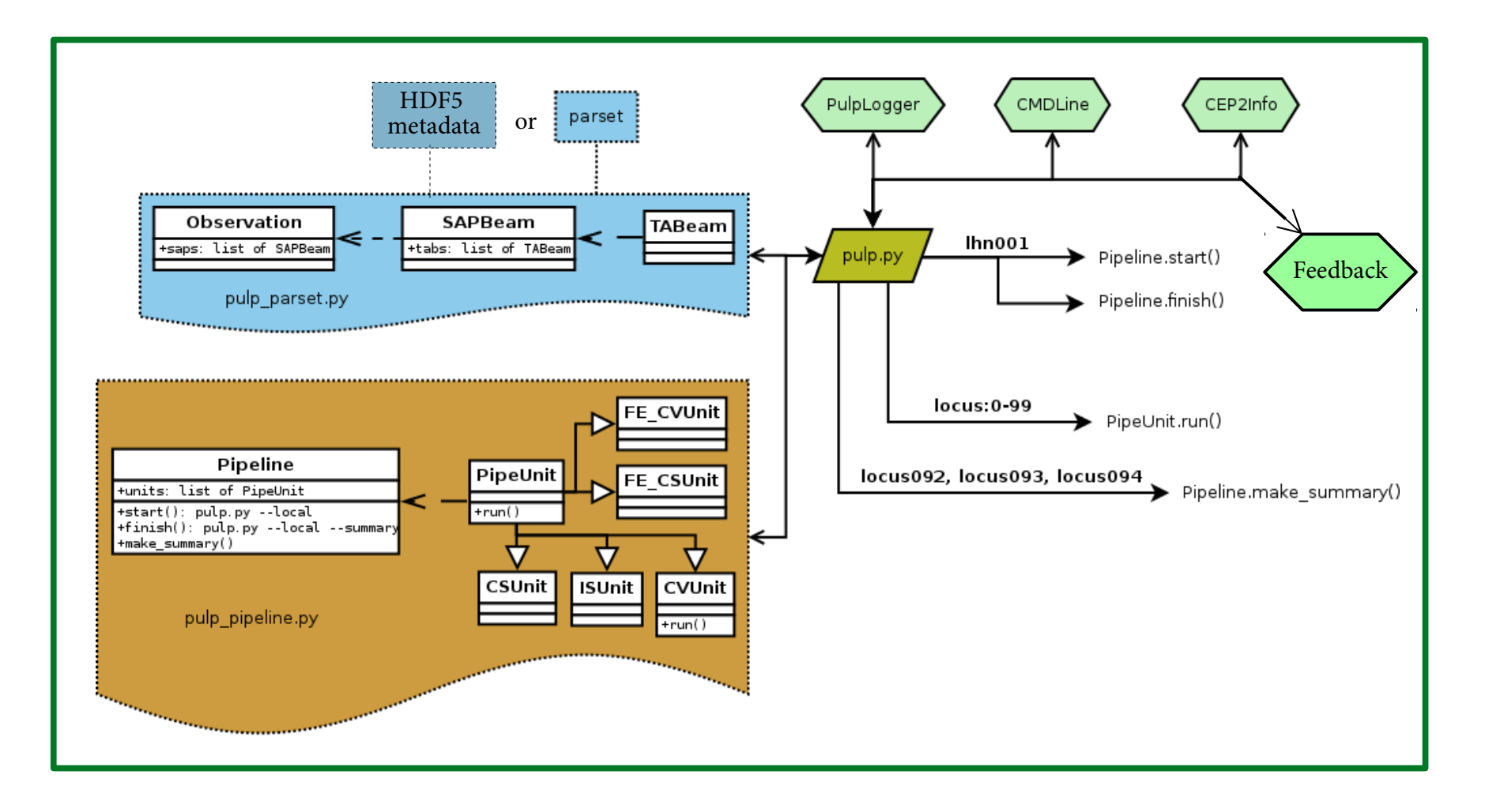

### **PulP implementation**

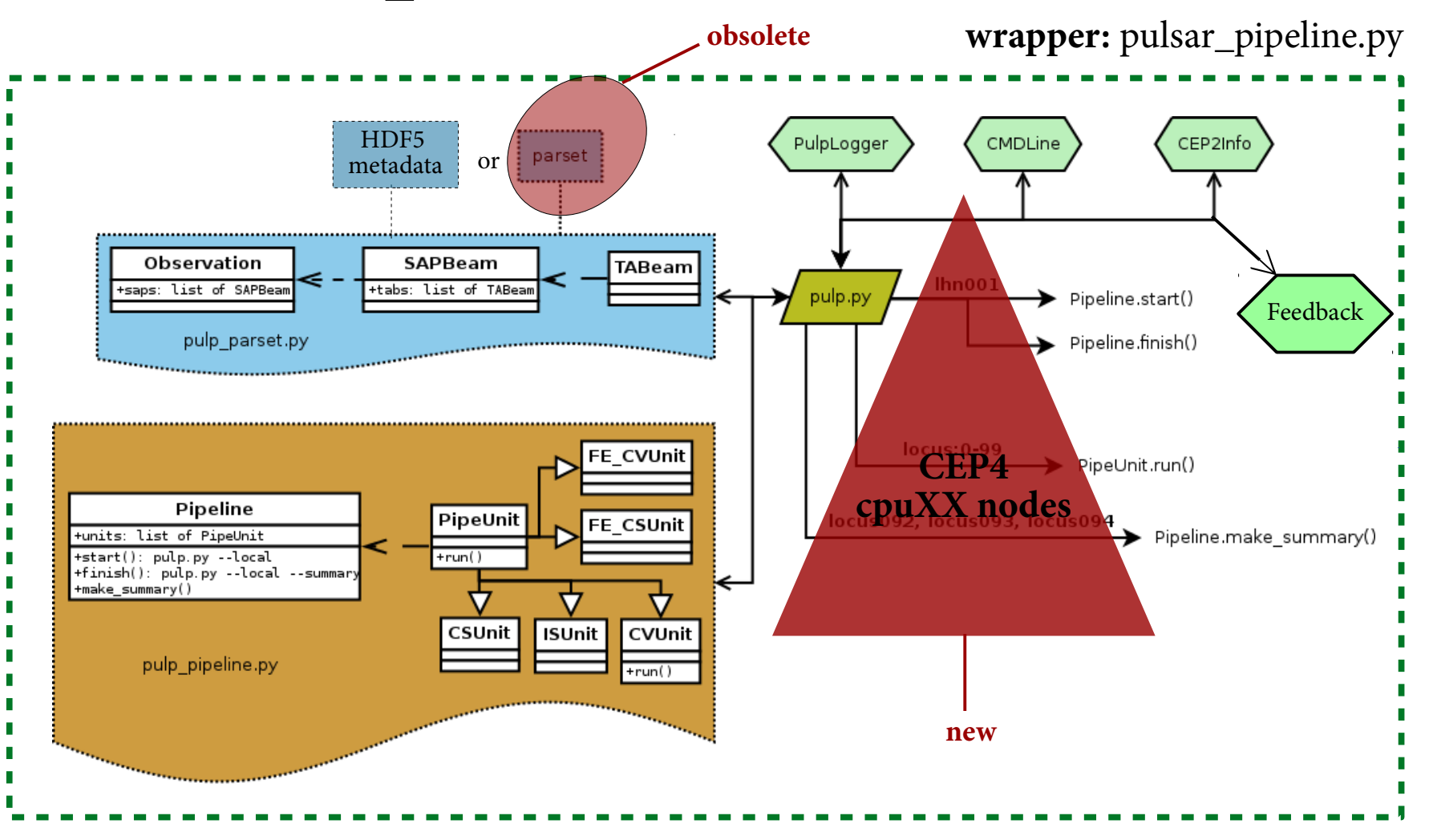

#### *<https://github.com/vkond>*

## **@github**

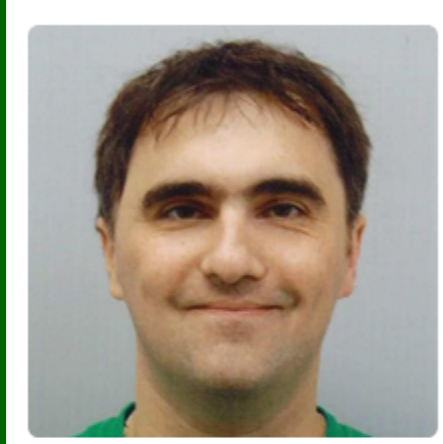

**Vlad Kondratiev** 

o http://www.astron.nl/~kondratiev/

vkond

Block or report user

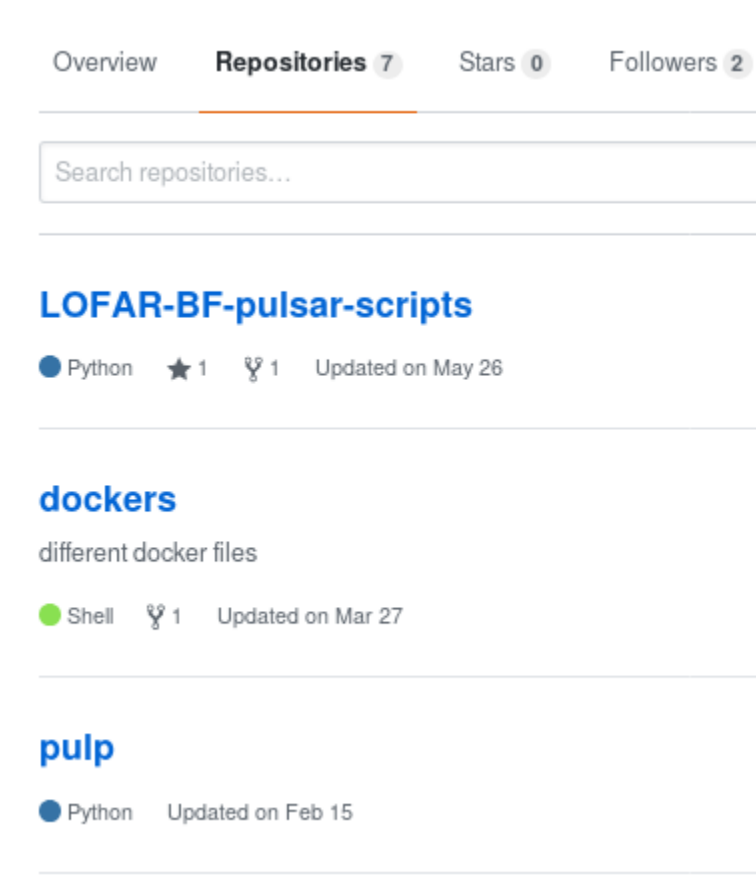

#### **Various scripts**

*[https://github.com/vkond/LOF](https://github.com/vkond/LOFAR-BF-pulsar-scripts) [AR-BF-pulsar-scripts](https://github.com/vkond/LOFAR-BF-pulsar-scripts)*

#### **Dockerfle for LOFAR**

*<https://github.com/vkond/dockers>*

#### **PulP:**

*<https://github.com/vkond/pulp>*

### **Pulsar software** (needed by PulP)

- $\bullet$  FFTW
- $\bullet$  PGPLOT, + python bindings
- $\bullet$  TEMPO
- $\bullet$  TEMPO<sub>2</sub>
- psrcat
- · Sigproc
- $\bullet$  PRESTO
- · psrdada
- · PSRCHIVE
- $\bullet$  DAL
- $\bullet$  DSPSR
- COAST GUARD (written by Patrick Lazarus, for RFI excision)
- LOFAR-BF-pulsar-scripts
- in the future (needed for pulsar flux calibration):
	- $\rightarrow$  casacore
	- $\rightarrow$  python-casacore
	- $\rightarrow$  mscorpol

Lofar-pulp Docker container has all this software installed: https://github.com/vkond/dockers

### Data flow

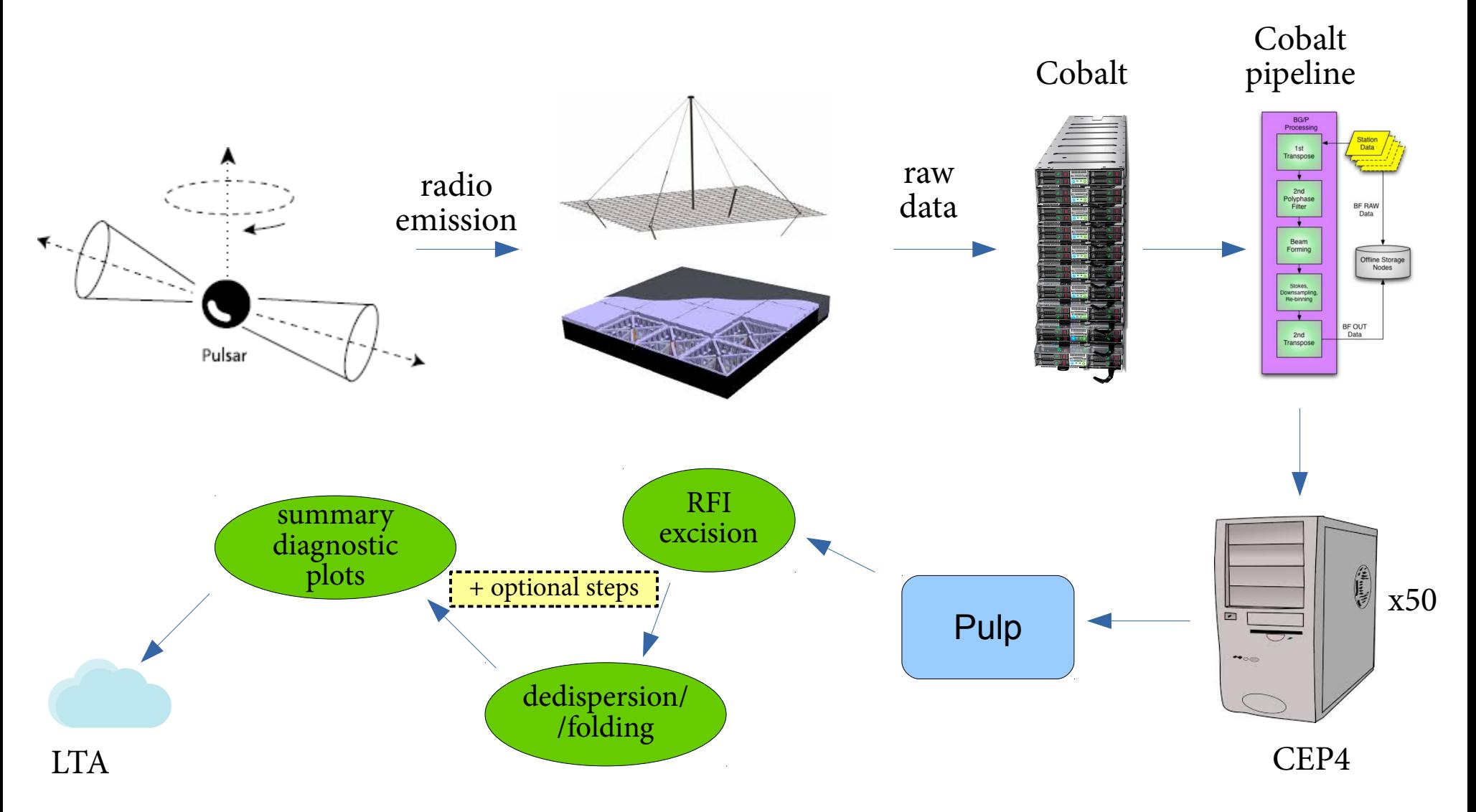

### Data flow

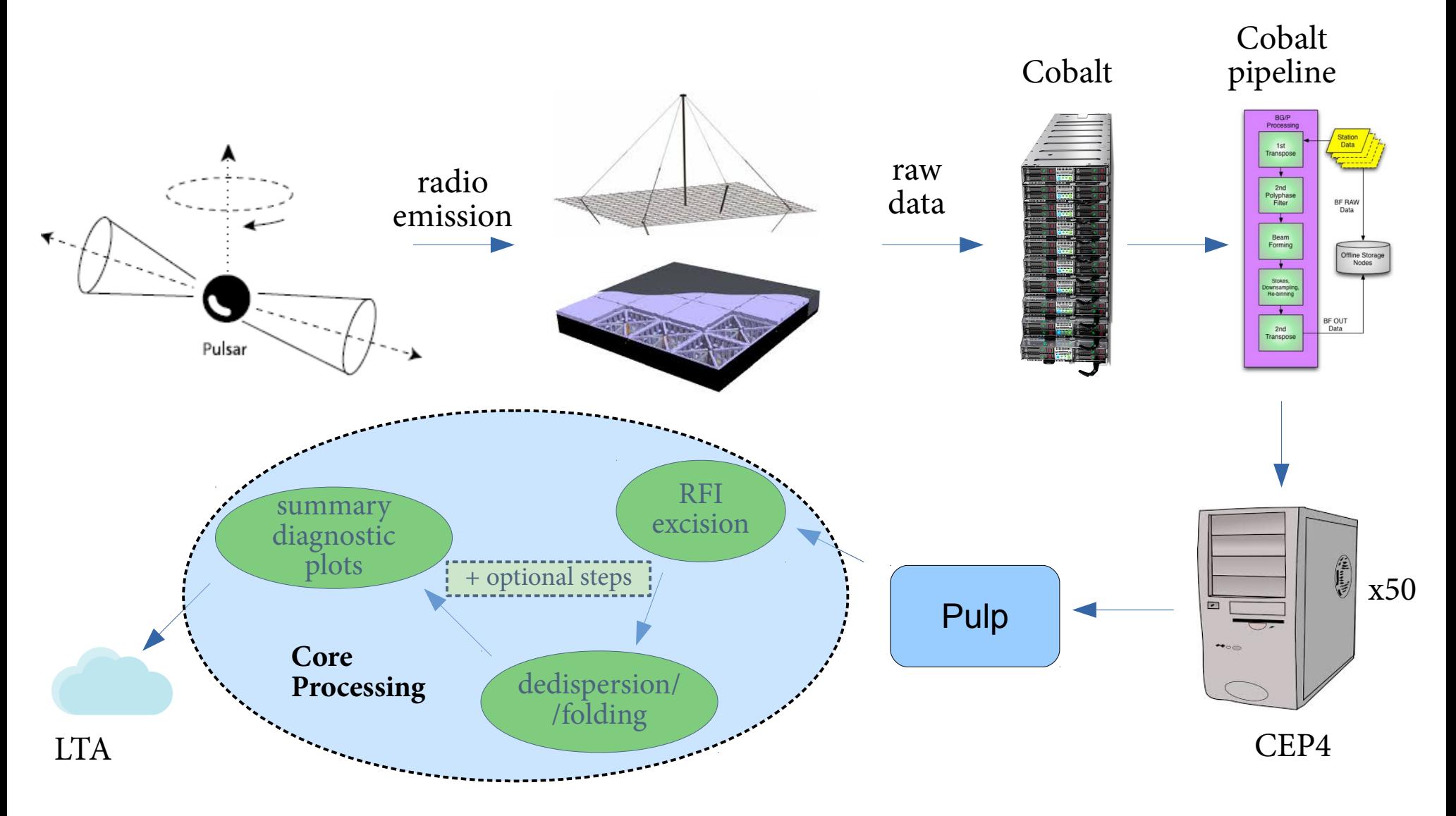

#### **Simulated** ultra-broadband pulse recording

 $DM = 15 \text{ pc cm}^{-3}$  $P = 5s$ 

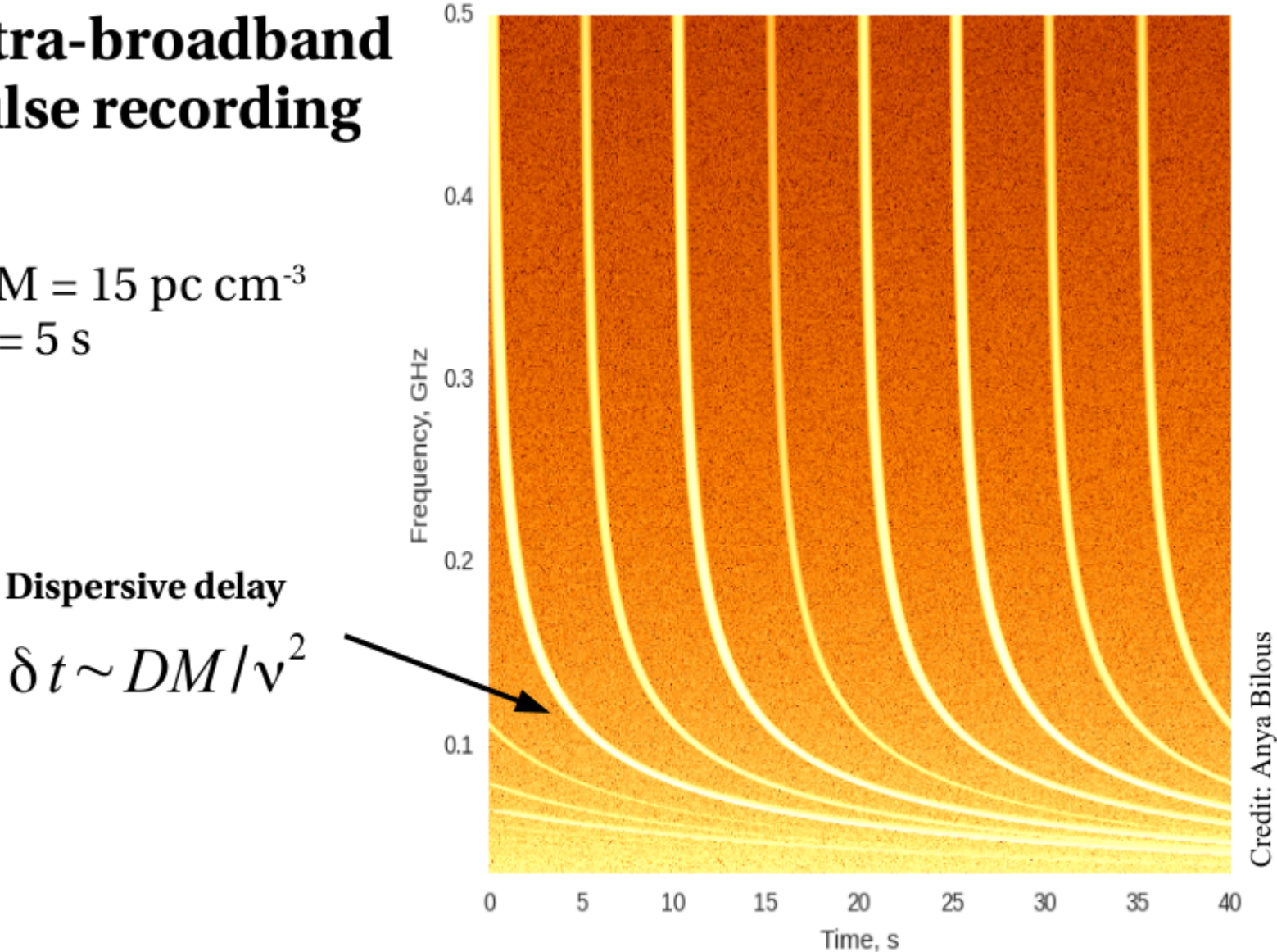

## **Dispersion**

#### **Simulated** ultra-broadband pulse recording

 $0.5$ 

 $DM = 15 \text{ pc cm}^{-3}$  $P = 5s$ 

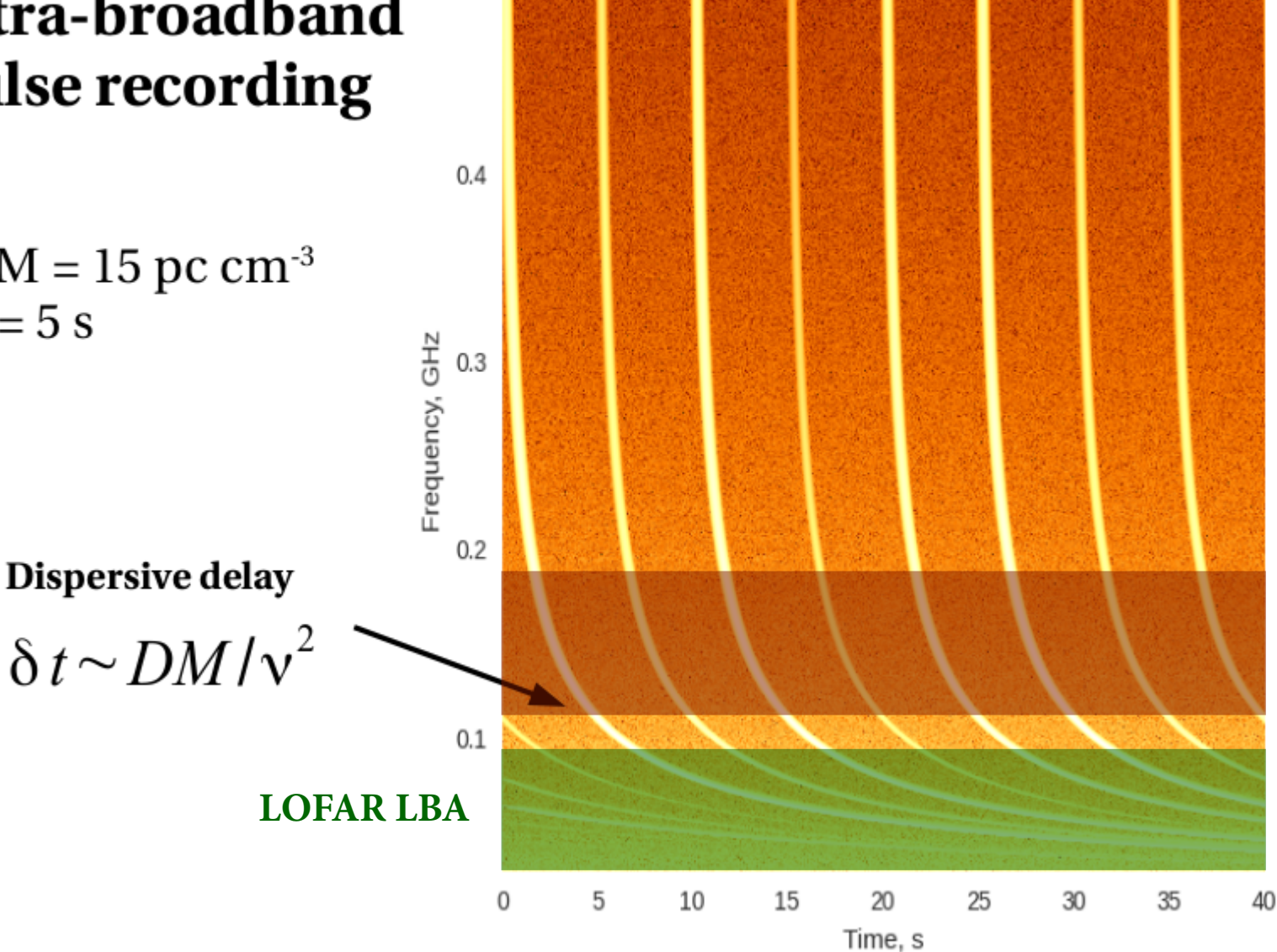

**Dispersion**

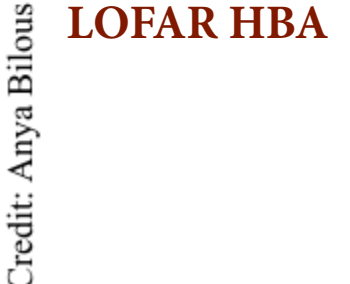

## **Dispersion**

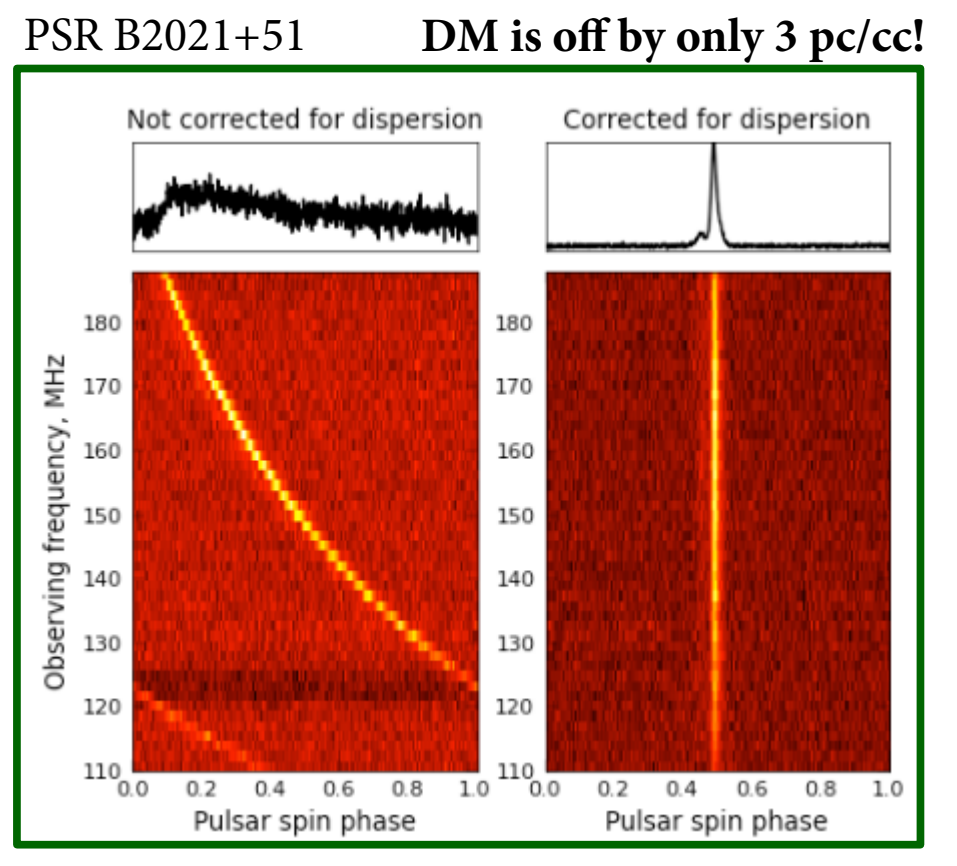

Credit: Anya Bilous

- DM [pc cm<sup>-3</sup>] measures the integrated column density of free electrons along the line of sight
- Can be corrected using (in)coherent dedispersion

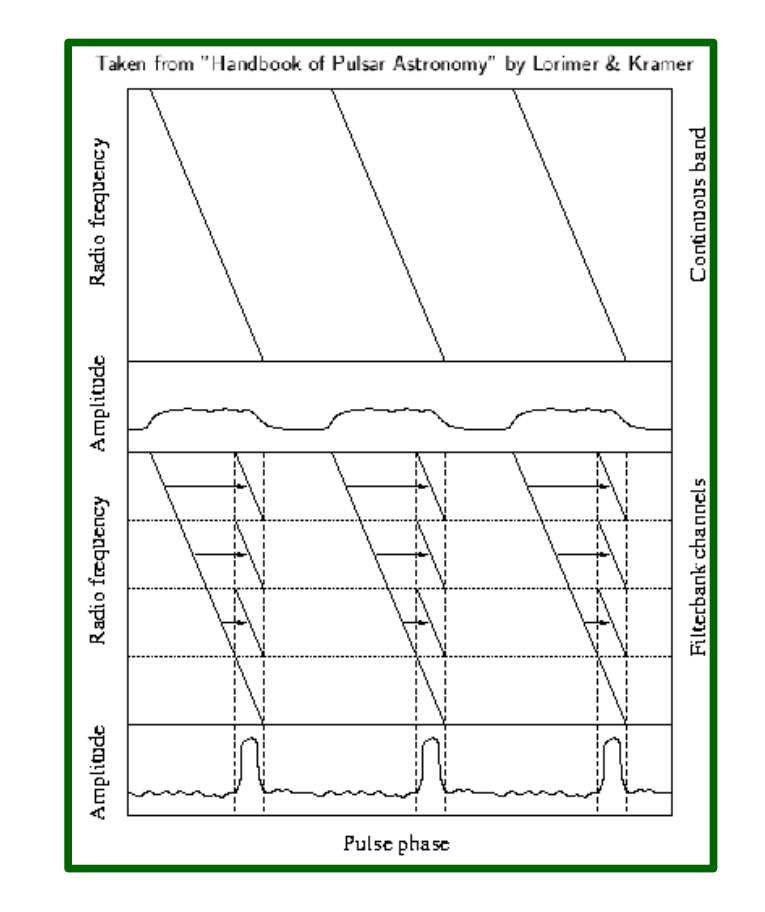

- $\bullet$  Incoherent dedispersion shifting channels in time
- Coherent dedispersion requires complex-voltage data and is more computationally expensive

# Folding

#### PSR B0943+10

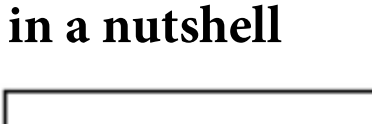

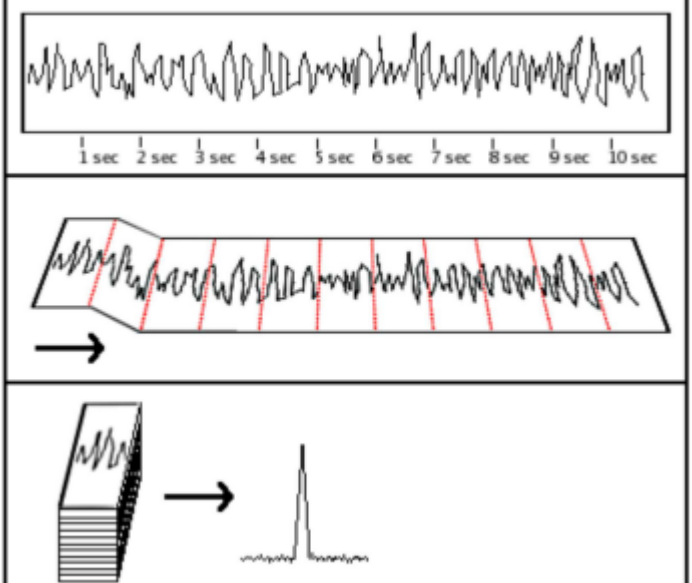

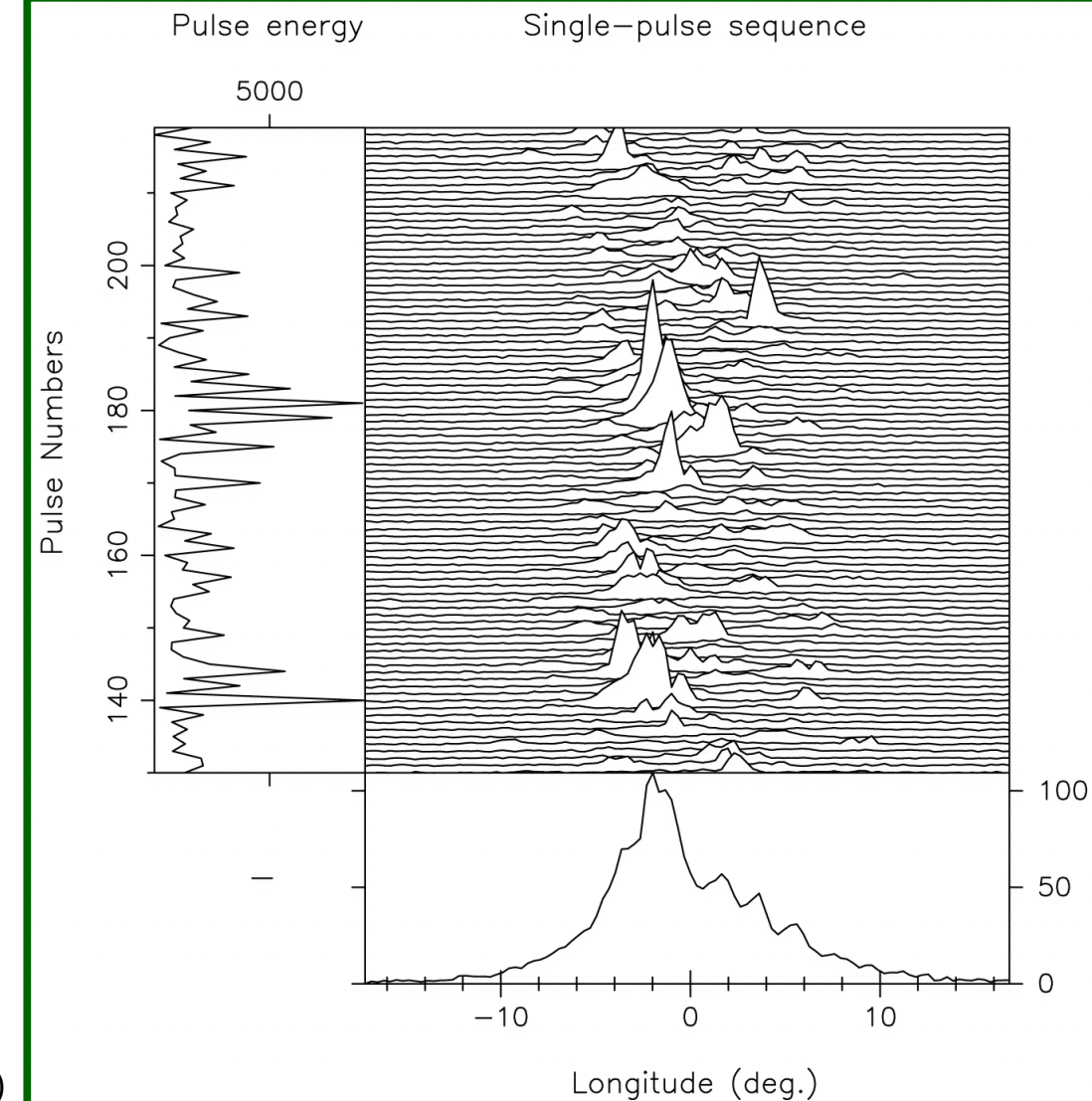

Deshpande & Rankin (1999)

### **PulP flowchart (1)**

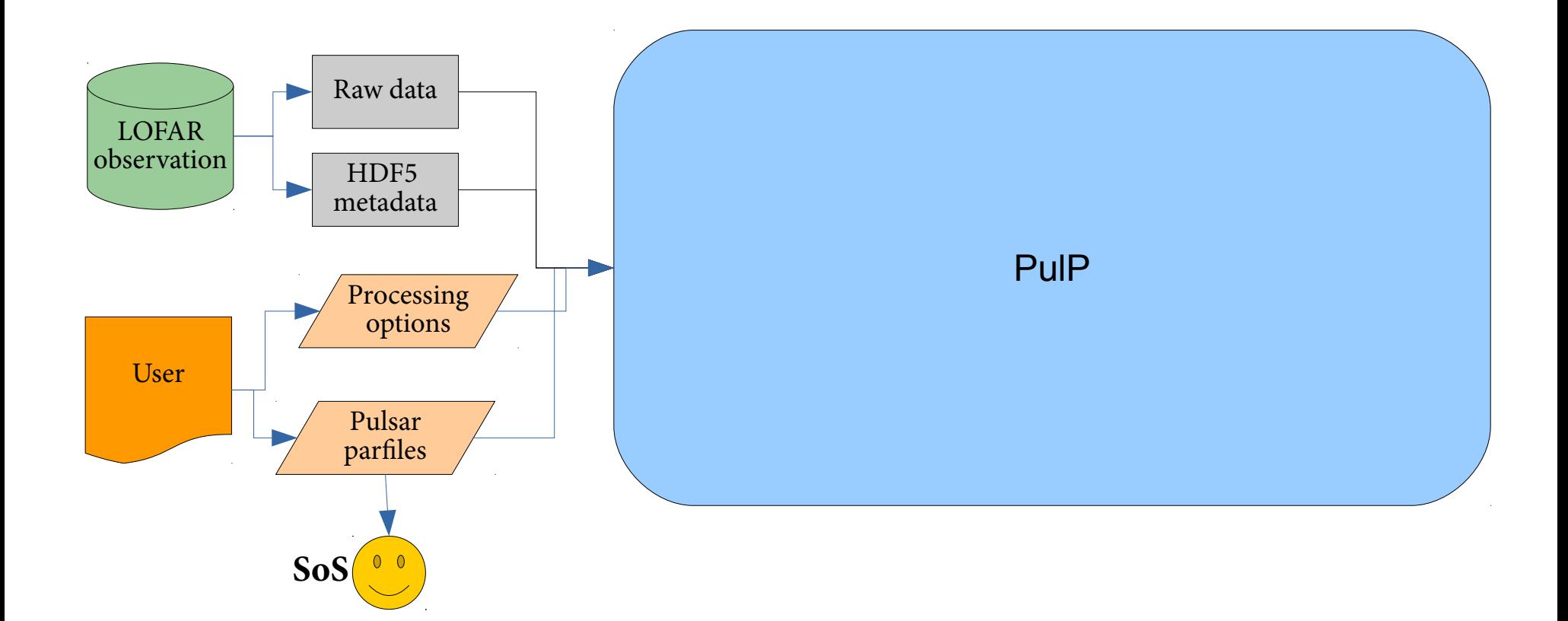

Parfiles: if parfiles are not given to<br>PulP, then based on the target name it will try to find the corresponding pulsar in the ATNF catalog. If no pulsar is found in the catalog, PulP will look for the brightest pulsar in

### **Pulsar ephemeris (parfles)**

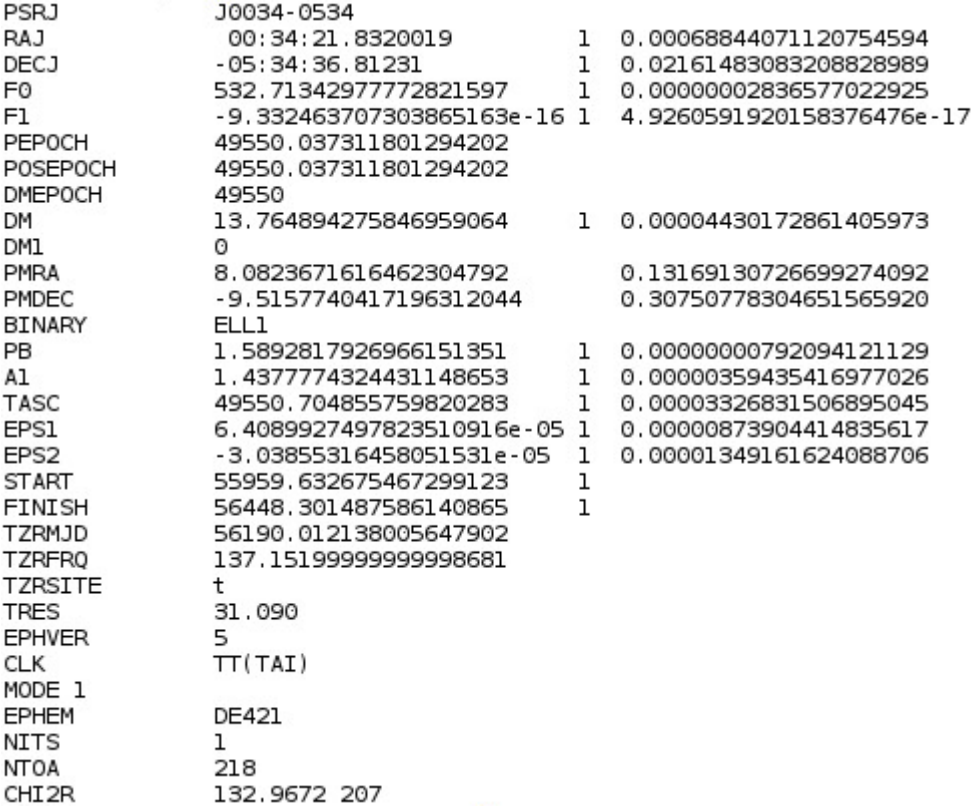

#### **can be as simple as this:**

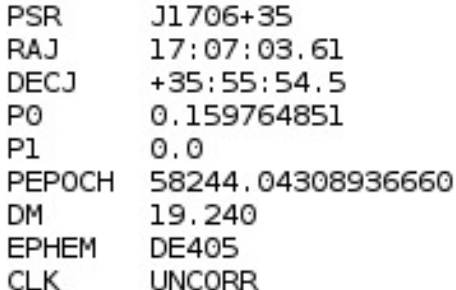

## Input raw data

- $\bullet$  HDF5 format
- Header information (metadata) is stored in  $\sum_{h=1}^{\infty}$  lef. h5 file
- The raw data itself is stored in  $*$ \_bf.raw file

• This *raw* file is linked from within .h5 file and can be accessed directly via opened .h5 file

• Filename structure:

- $\rightarrow$  Lnnnnnn\_SAPxxx\_Byyy\_Sz\_Pmmm\_bf.h5
	- Lnnnnnn LOFAR observation ID (ObsID)
	- $xxx Sub-array pointing (SAP) number$
	- yyy Tied-array beam (TAB) number
	- $z -$  Stokes parameter, can only take values 0,1,2,3
		- Stokes I observation have only S0 files
		- Stokes IQUV observation:  $S0 I$ ,  $S1 Q$ ,  $S2 U$ ,  $S3 V$
		- Complex-voltage data: S0 Xreal, S1 Ximag, S2 Yreal, S3 Yimag
	- mmm Frequency part, i.e. when every file has only fraction of subbands

### **PulP flowchart (2)**

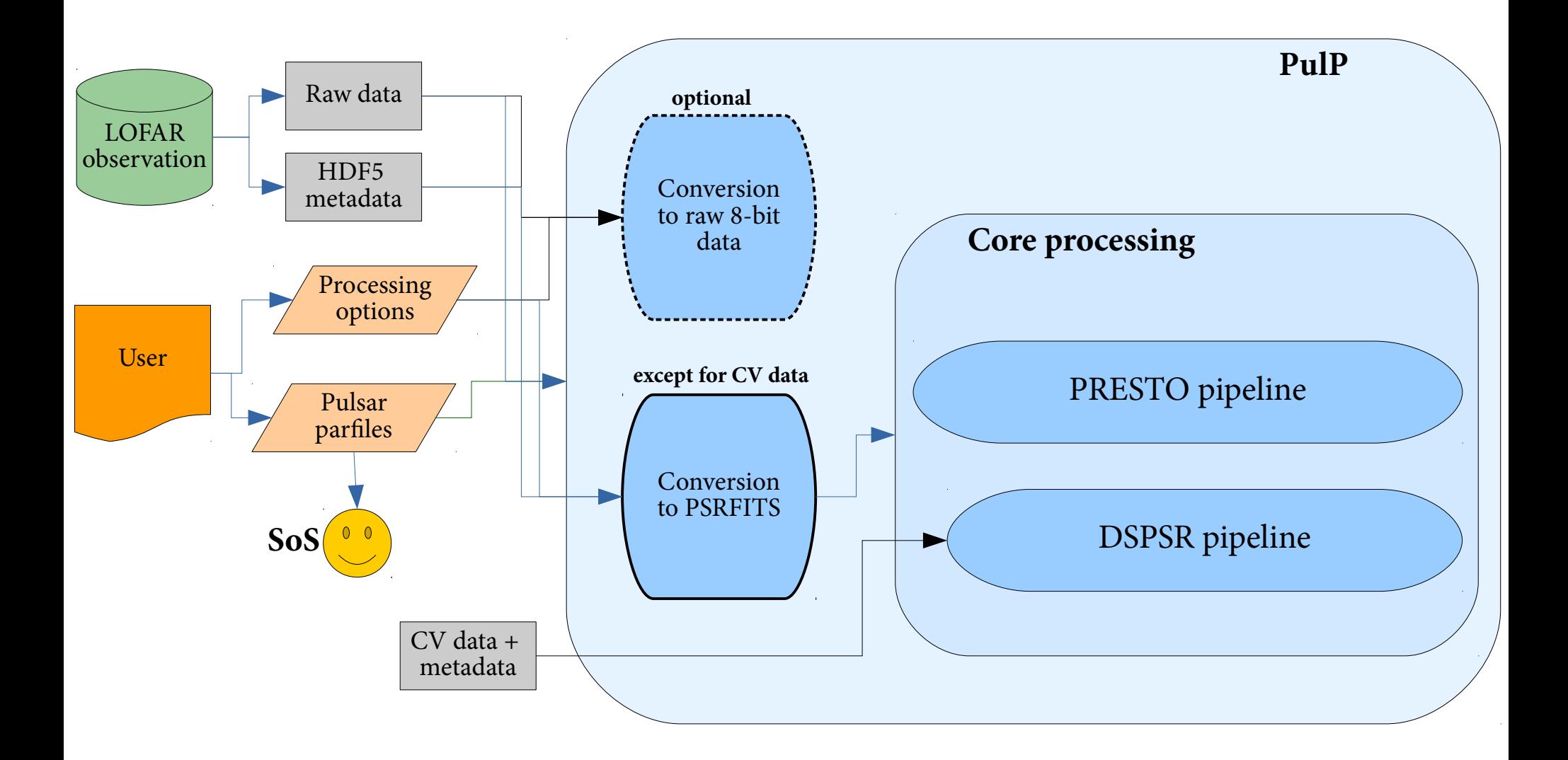

### **Data conversion**

- Conversion to raw 8-bit data (optional)
	- *digitize.py*
	- $\rightarrow$  written by Marten van Kerkwijk
	- $\rightarrow$  available at:

*<https://github.com/mhvk/scintellometry/blob/master/scintellometry/lofar/digitize.py>*

*digitize.py -s 5 -o <output dir> <input .h5>*

- Conversion from raw 32-bit data to PSRFITS (for non-CV data)
	- → custom-made program 2*bf2fits*
	- $\rightarrow$  written by Tom Hassall, Patrick Weltevrede, with contribution from Vlad Kondratiev
	- $\rightarrow$  currently available at LOFAR Users Software Repository
	- $\rightarrow$  will make it available at Github as well
	- $\rightarrow$  does not save scales/offsets in PSRFITS
	- $\rightarrow$  needs major revisiting...
	- $\rightarrow$  Command example (very detailed input):
		- *2bf2fts -CS -H -append -nbits 8 -A 100 -sigma 3 -nsubs 400 -sap 0 -tab 0 -stokes 0 -o L667444\_SAP0\_BEAM0 -nsamples 24 -nchans 16 -ra 2.15980858832 -dec 1.30000703891 -psr B0809+74 -clock 200 -band HBA\_110\_190 -startdate 2018-09-12 -starttime 20:17:00.000000000 -samptime 0.0104858 -duration 299.977 -subs 54..453 -obsid L667444 -observer Pizzo /data/projects/PipelineTests/L667444/cs/L667444\_SAP000\_B000\_S0\_P000\_bf.raw*

## **DSPSR Pipeline (1)**

**for every TAB, PSR, and frequency part**

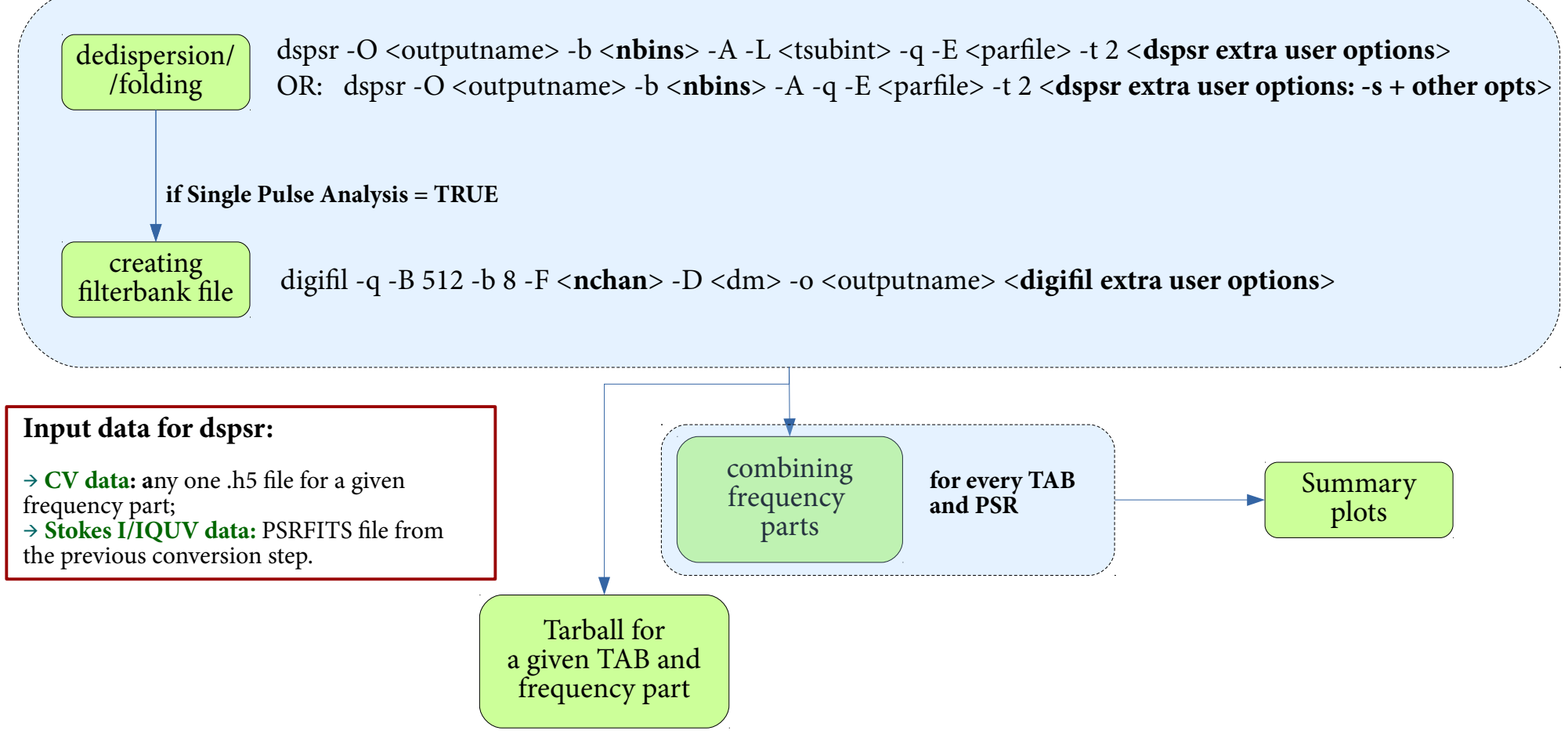

 $\langle$ **nbins**> - calculated automatically based on the sampling time and F0/P0 from the parfile. Maximum possible  $\langle \text{nbins} \rangle = 1024$ 

 $\alpha$  - number of channels in a given frequency part. If number of channels = 1, then  $\alpha$ -nchan $>$ =2

## **DSPSR Pipeline (2)**

combining frequency parts; for every TAB, PSR

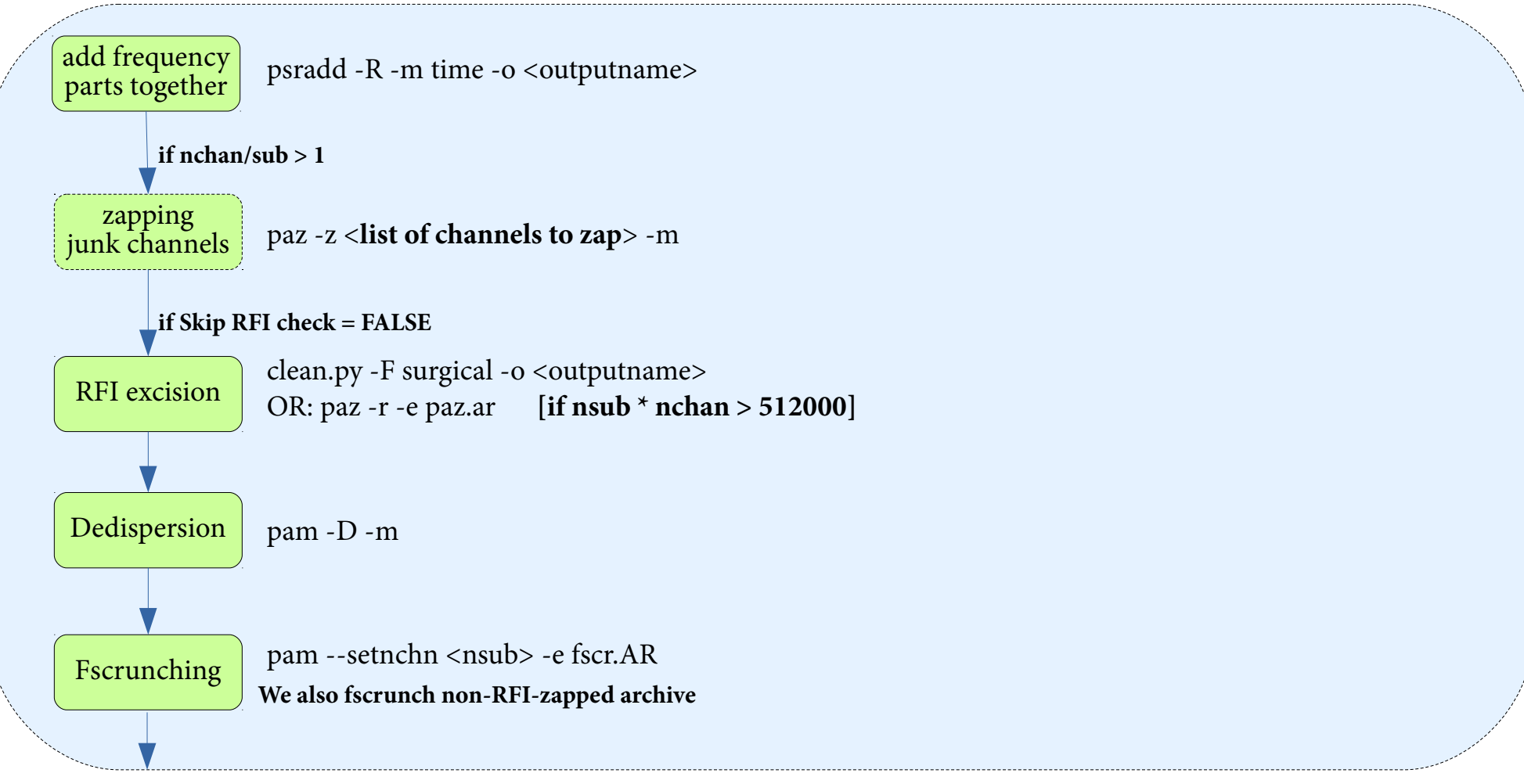

<list of channels to zap> - if there are 16 chan/sub, we need to zap every 16th channel, then list becomes «0 15 31 47...» This is necessary, as when 2nd PPF is used, the first channel in each subband gets corrupted

## **DSPSR Pipeline (2, cont.) combining frequency parts;**

**for every TAB, PSR**

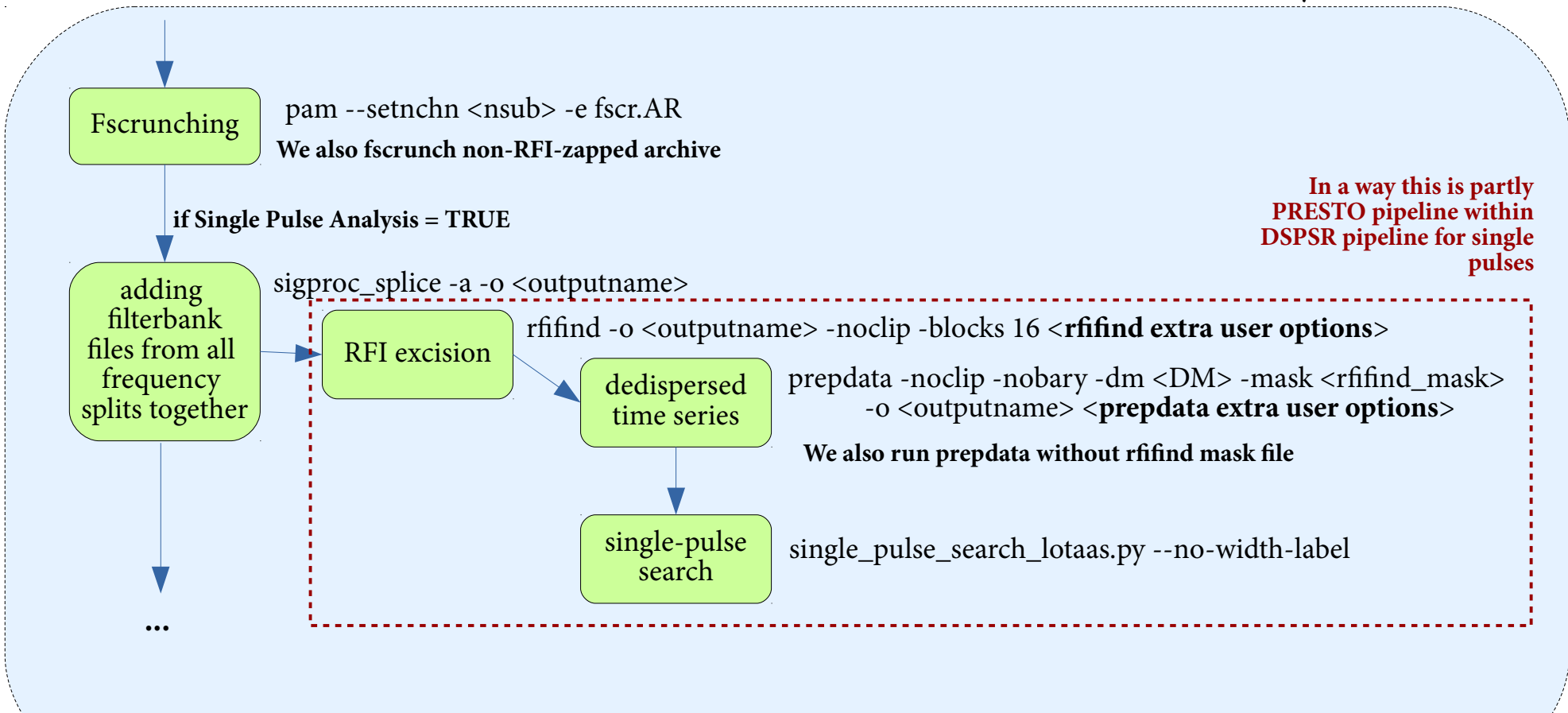

### **DSPSR Pipeline (3, cont.)**

combining frequency parts; for every TAB, PSR

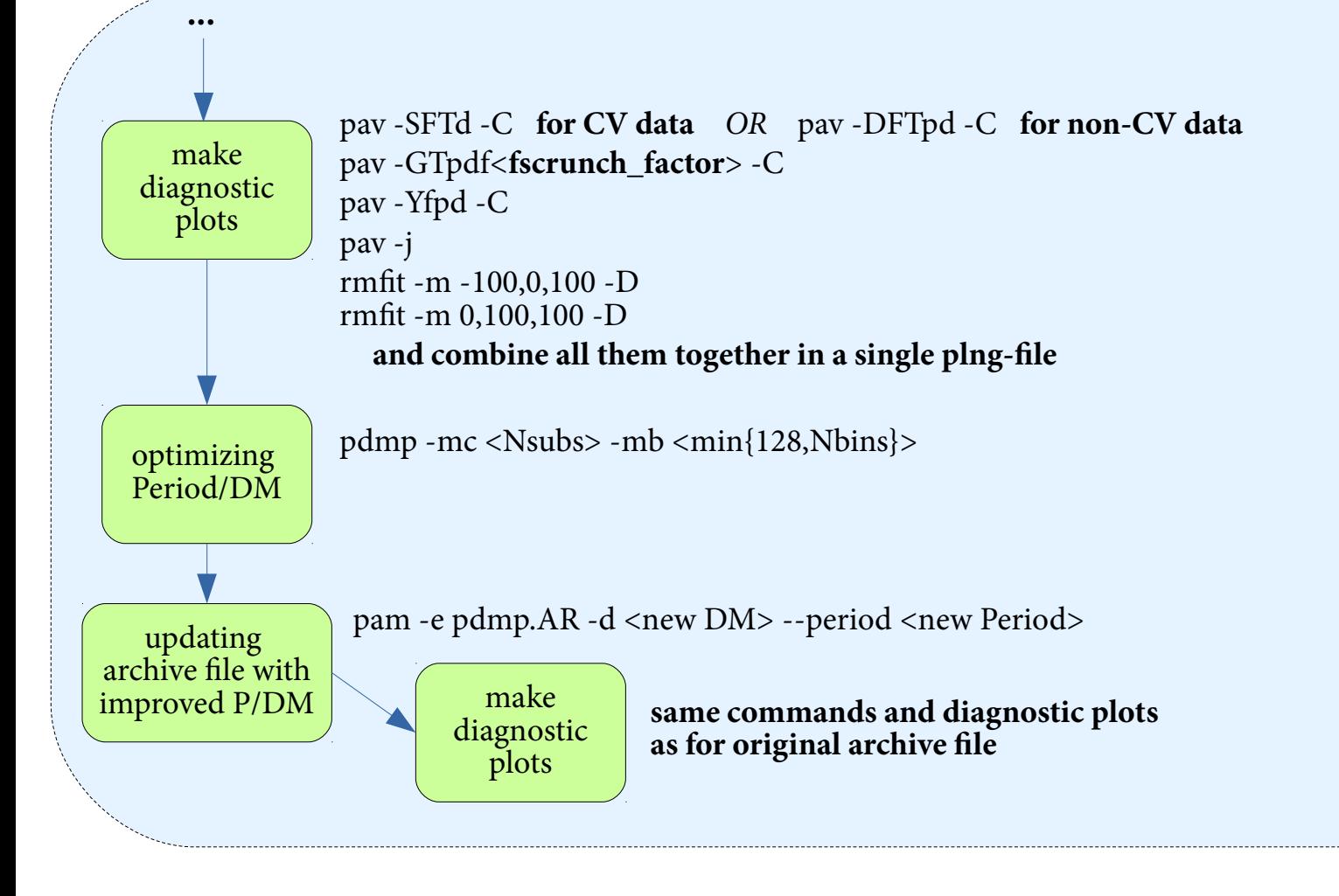

 $\epsilon$  strainch factor = Nsubs / X, where X = highest common denominator of Nsubs between 1 and min{Nsubs, 63}

### **DSPSR Pipeline (4)**

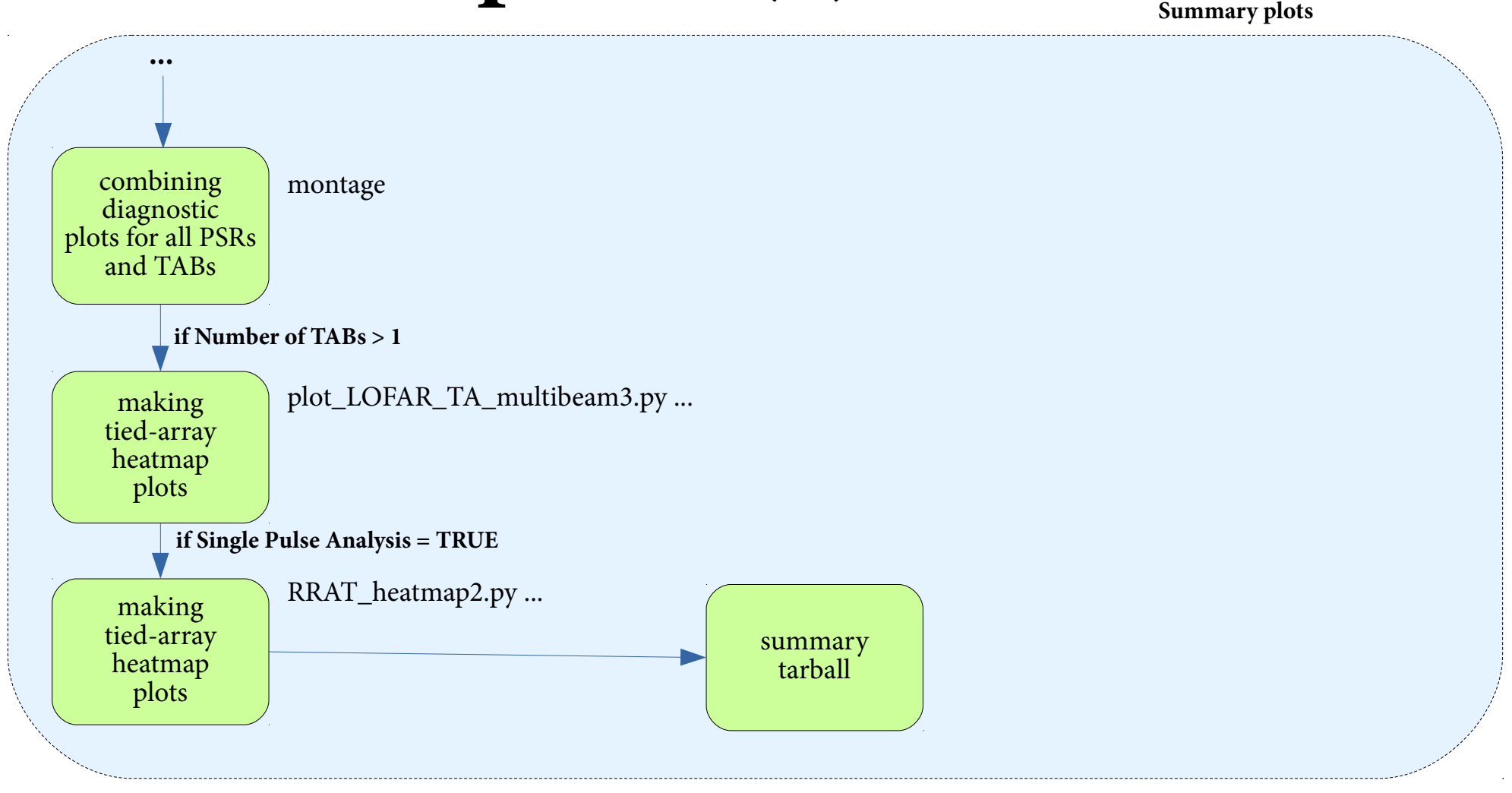

## Diagnostic plots (1)

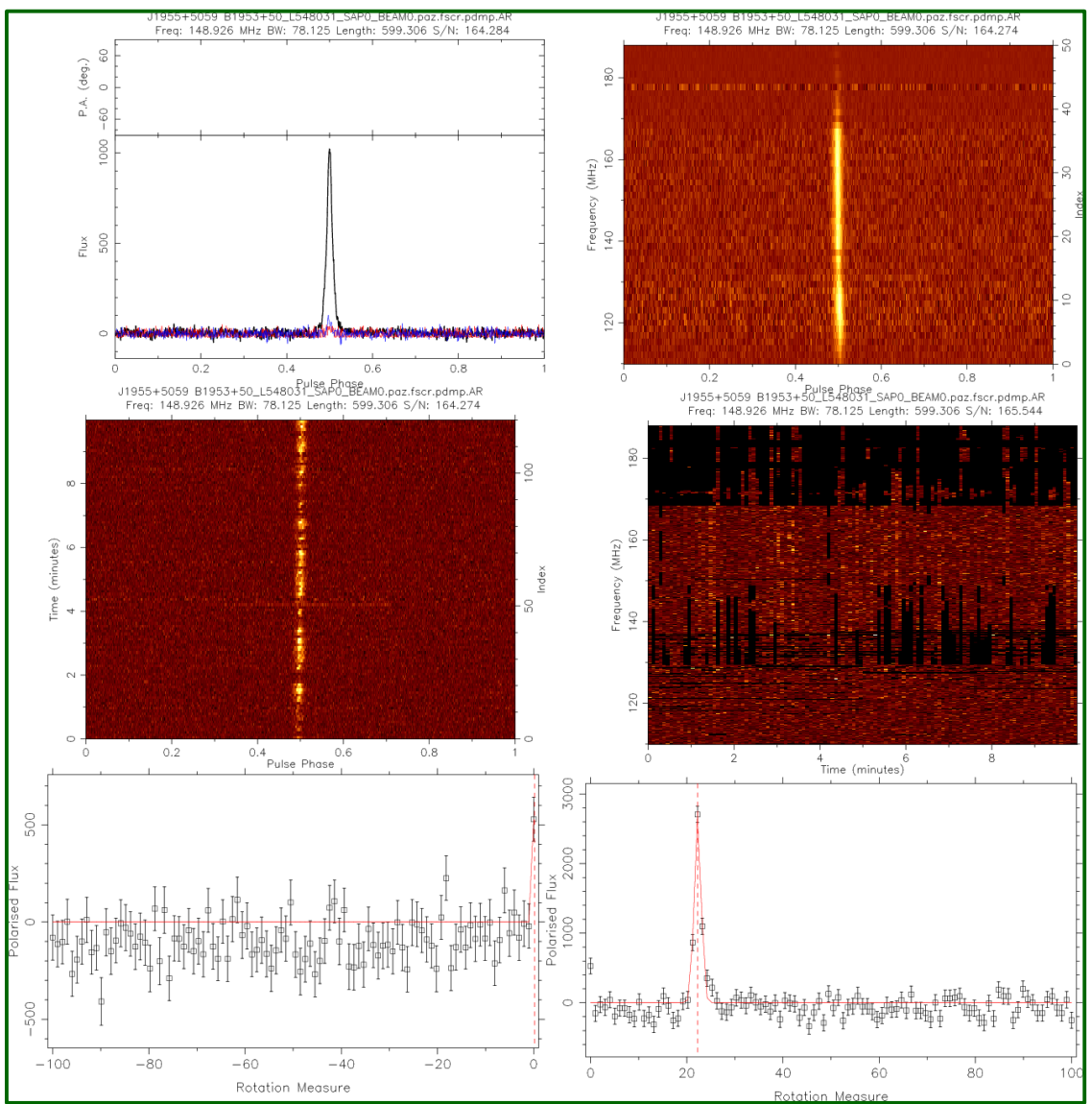

status.png

- \*\_diag.png
- \*\_diag\_pdmp.png

#### pav  $r$ mfit

# **Diagnostic plots (2)**

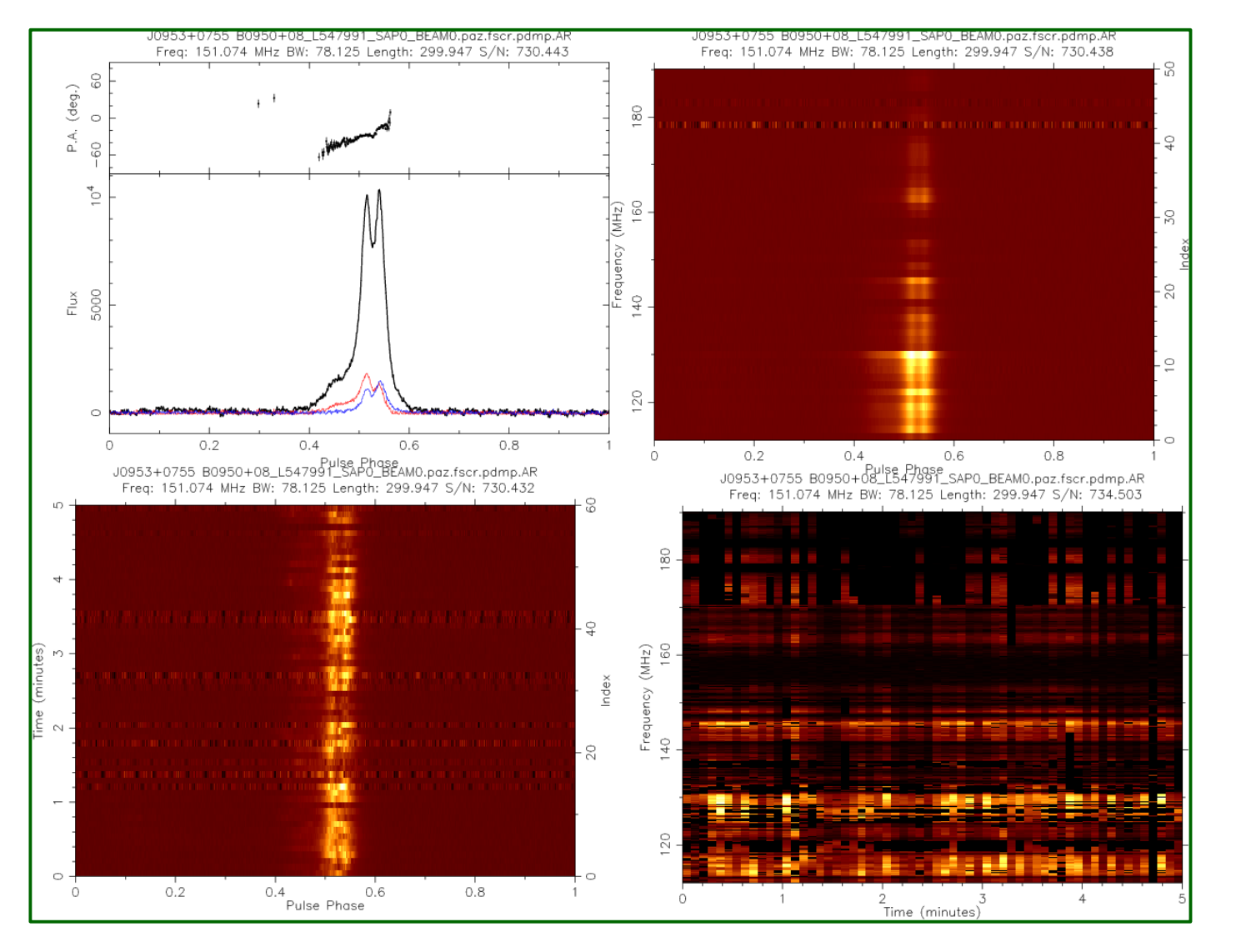

status.png

\*\_diag.png

\*\_diag\_pdmp.png

#### pdmp

 $*$ \_pdmp.ps

## Diagnostic plots (3)

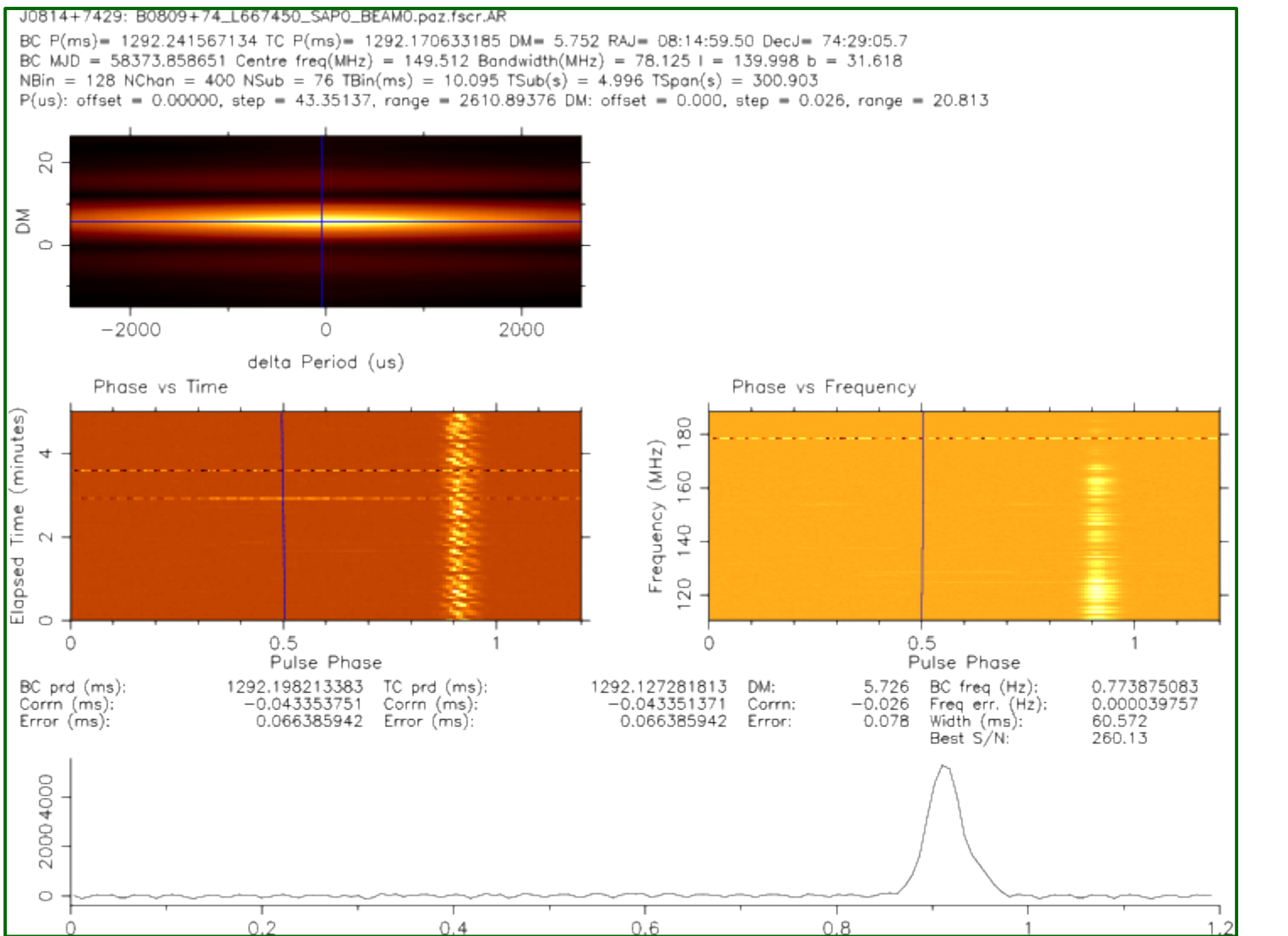

## **PRESTO Pipeline (1)**

for every TAB, and frequency part

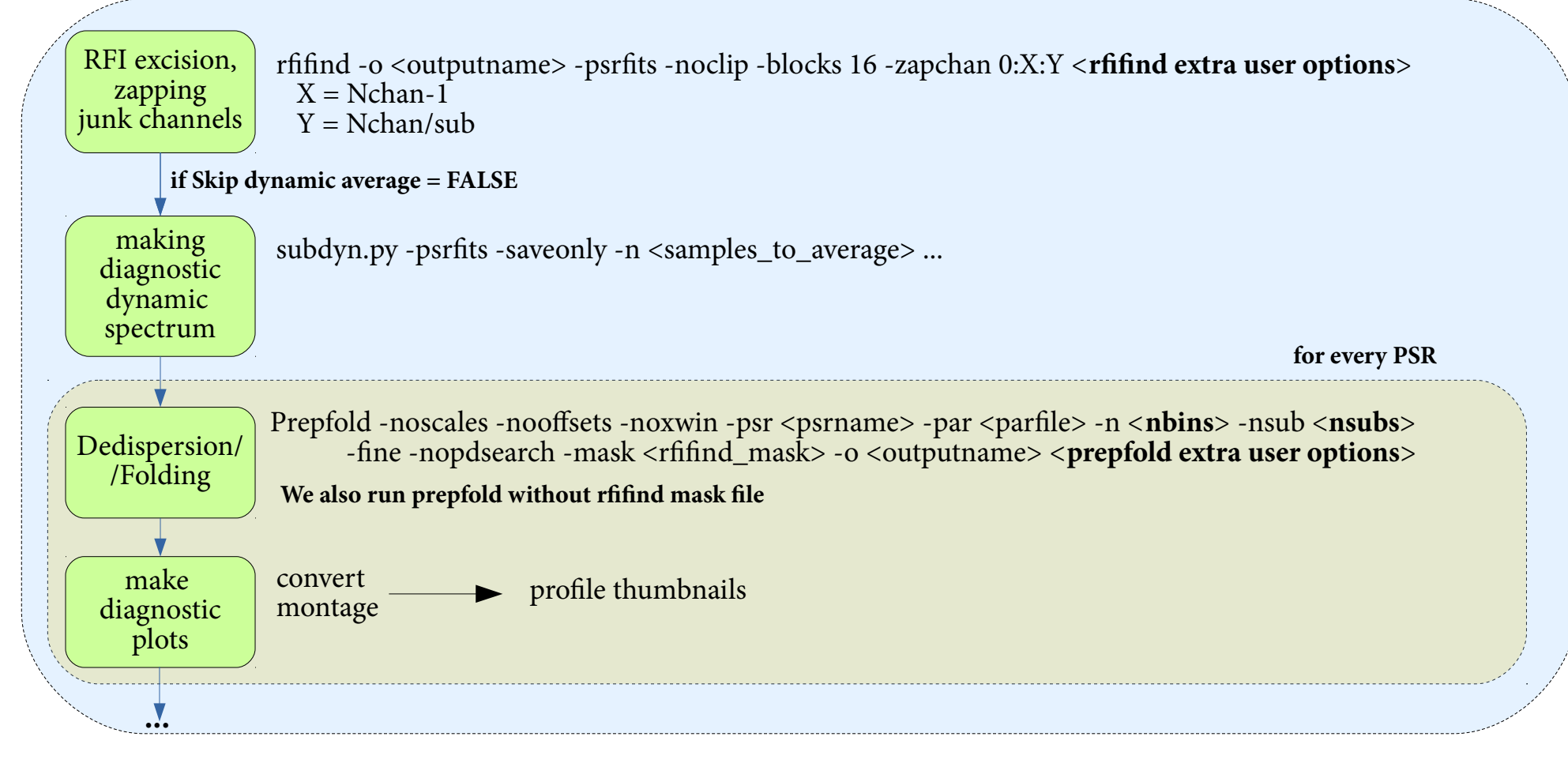

<nbins> - calculated automatically based on the sampling time and F0/P0 from the parfile. Maximum possible  $\langle \text{nbins}\rangle = 1024$ 

 $\langle$ nsubs> - if Nchan > 512, nsubs = 512. Otherwise, nsubs = Nchan

## **PRESTO Pipeline (2, cont.)**

**for every TAB, and frequency part**

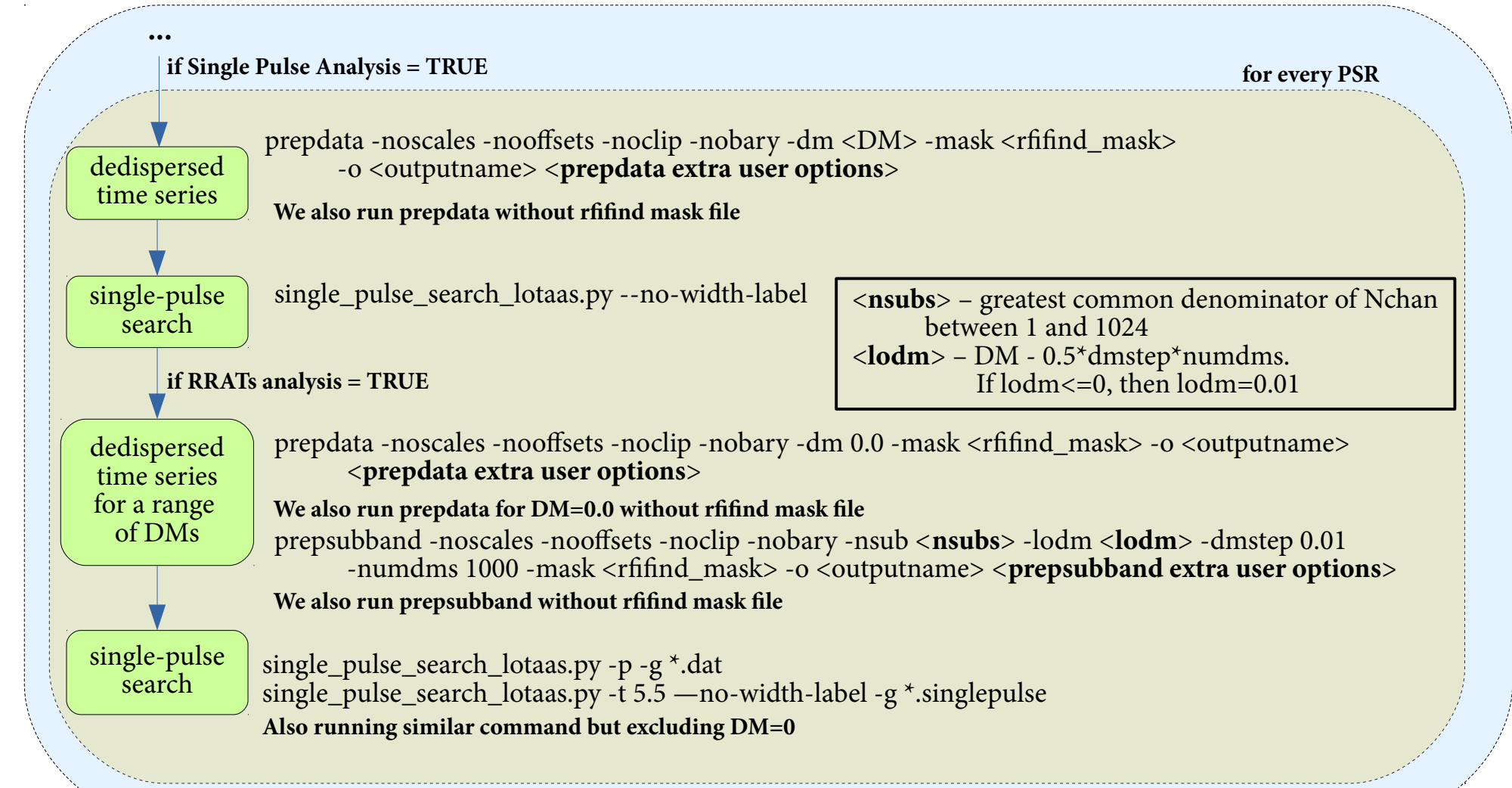

## PRESTO Pipeline (3)

for every TAB, and frequency part

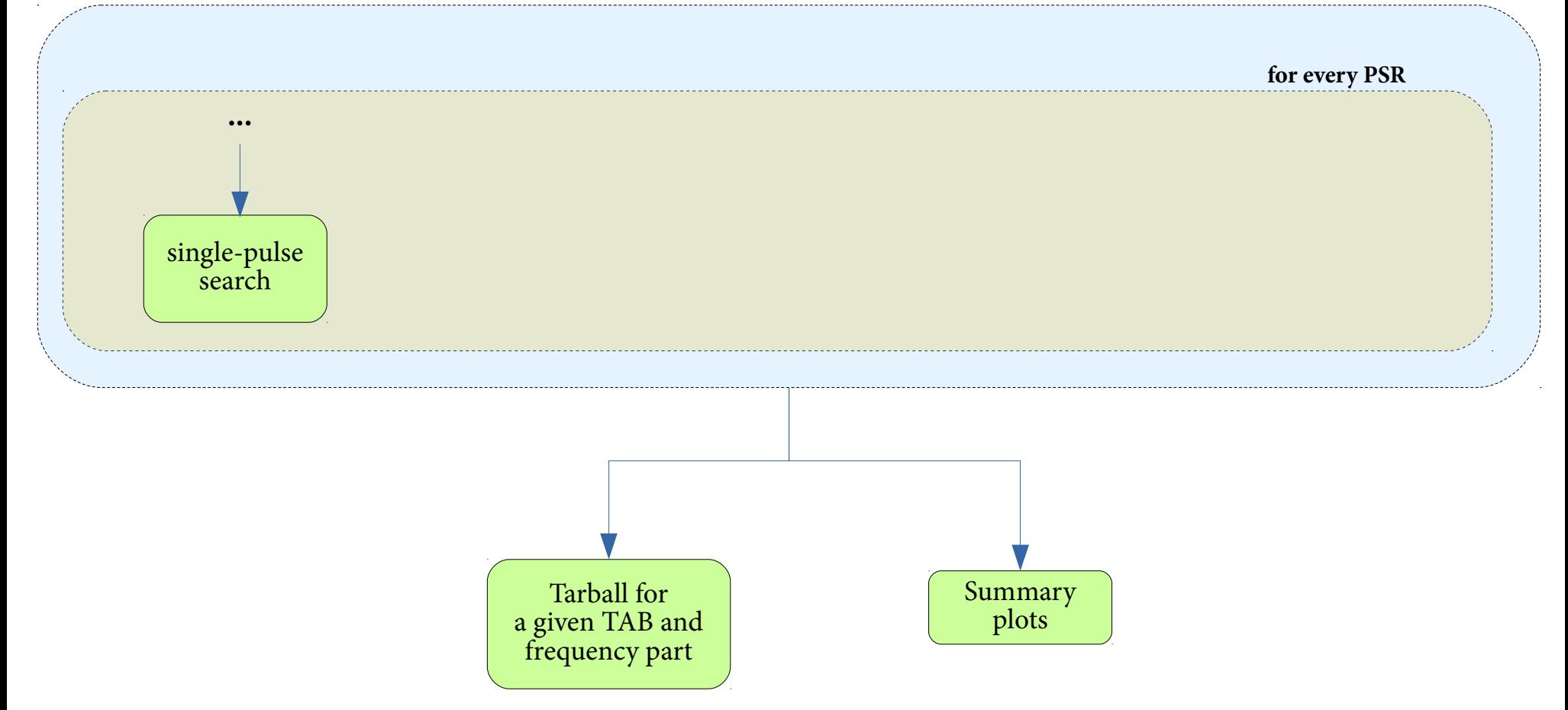

## **PRESTO Pipeline (4)**

**Summary plots**

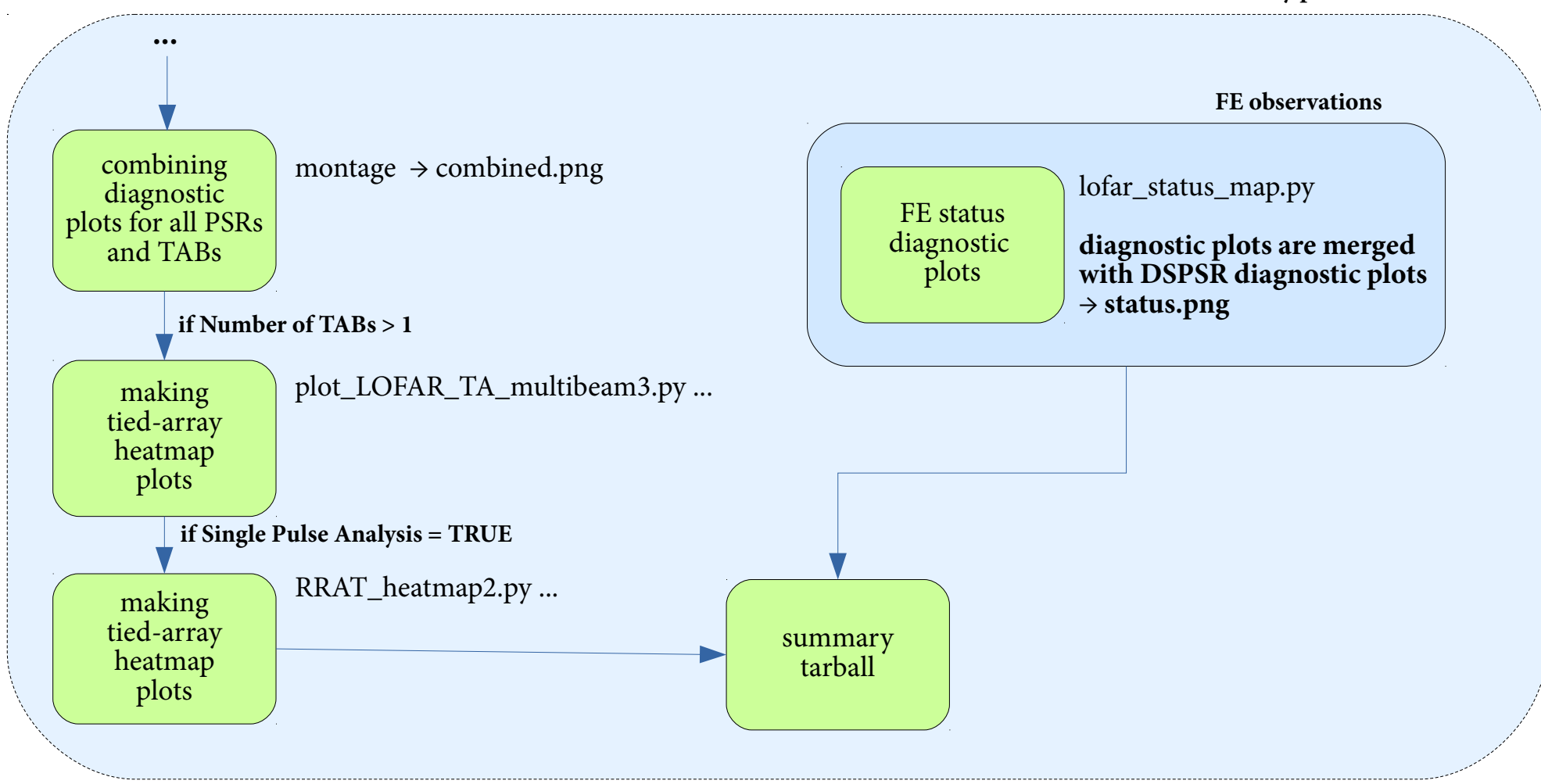

#### rfifind

## Diagnostic plots (1)

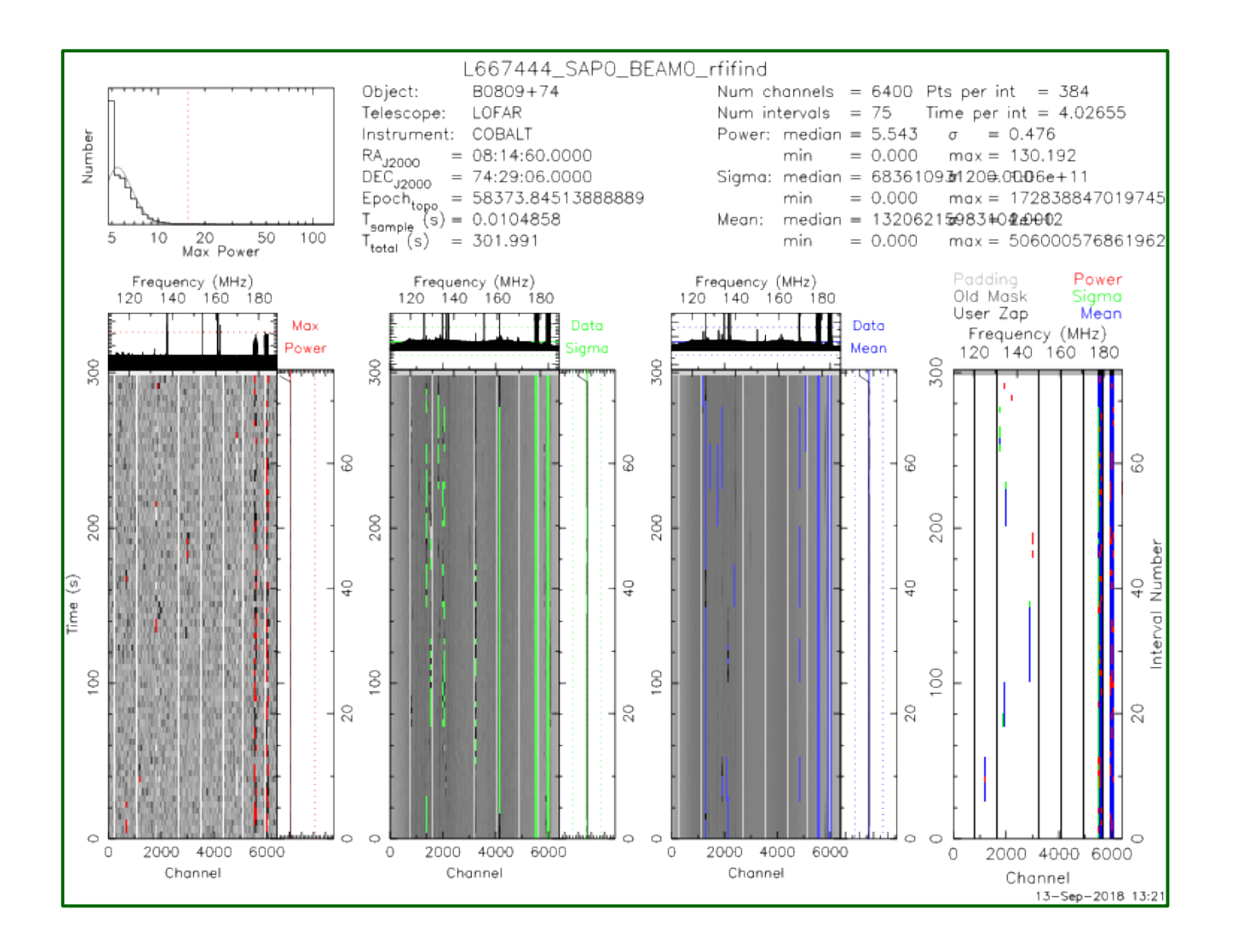

 $*_{\text{refiffind.ps}}$ 

#### rfifind

## Diagnostic plots (1, cont.)

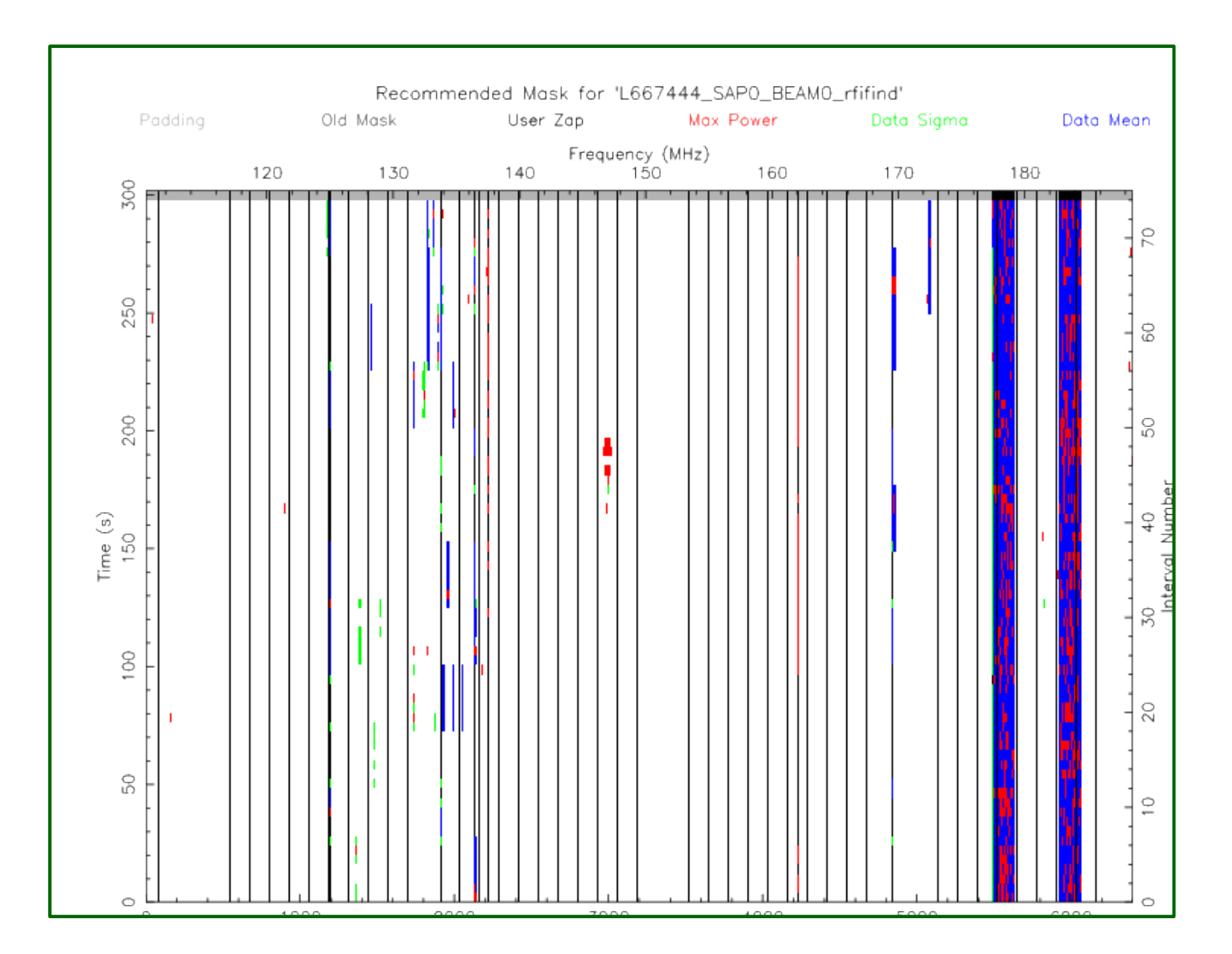

 $*$ \_rfifind.ps

#### prepfold

## Diagnostic plots (2)

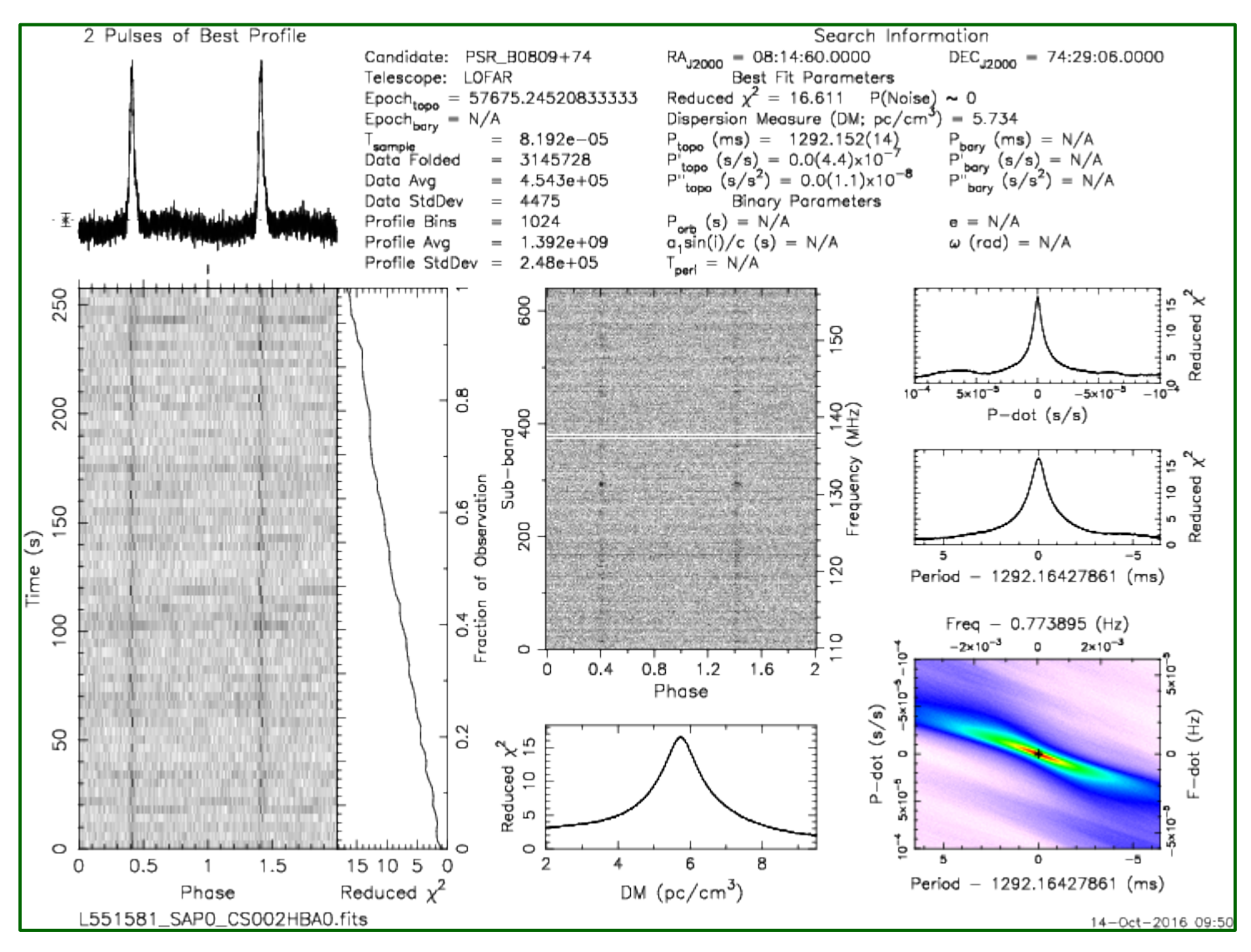

 $*$ <sub>\_pfd.png</sub>

## **Diagnostic plots (3)**

#### **prepfold multiple TABs**

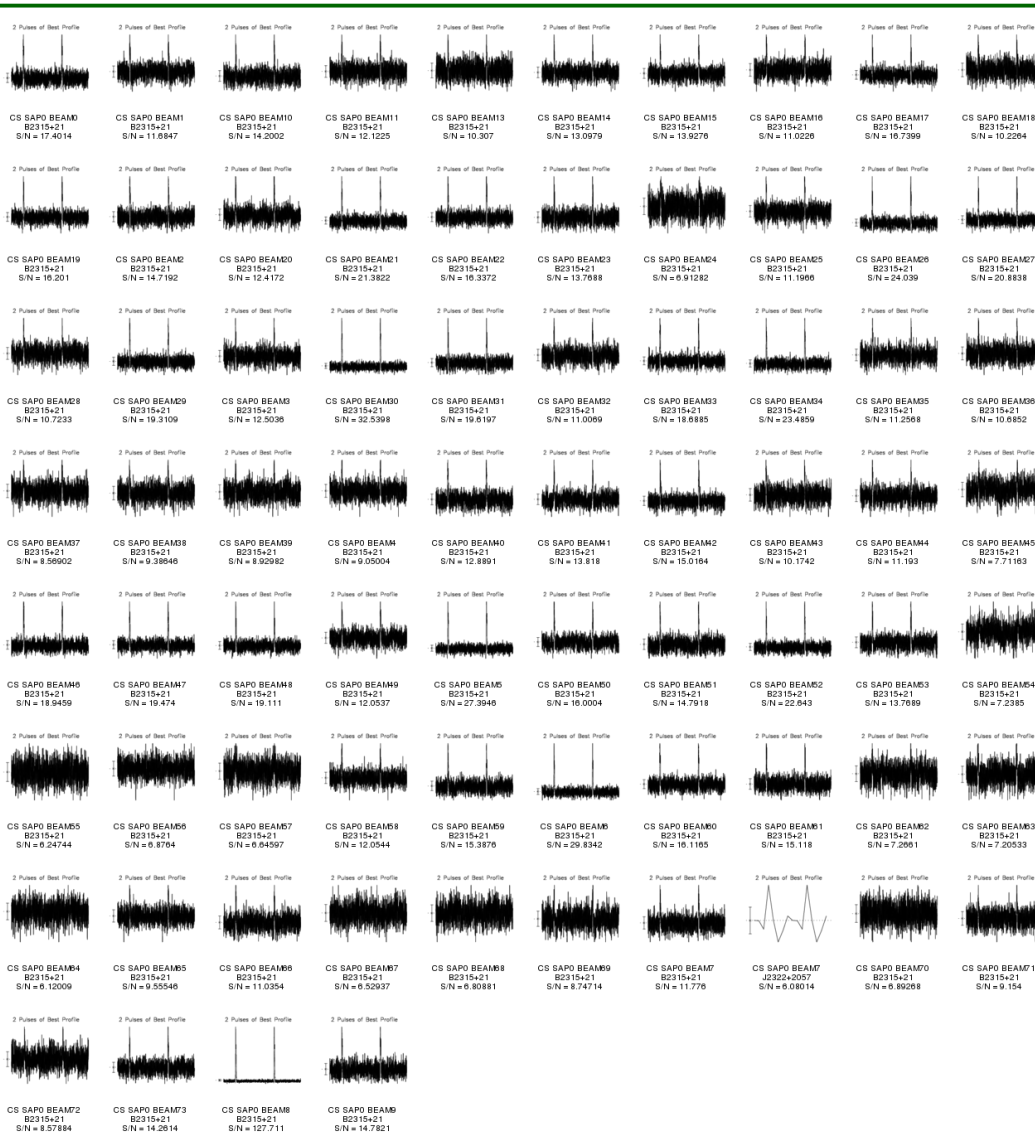

#### combined.png

#### for FE observations

## Diagnostic plots (4)

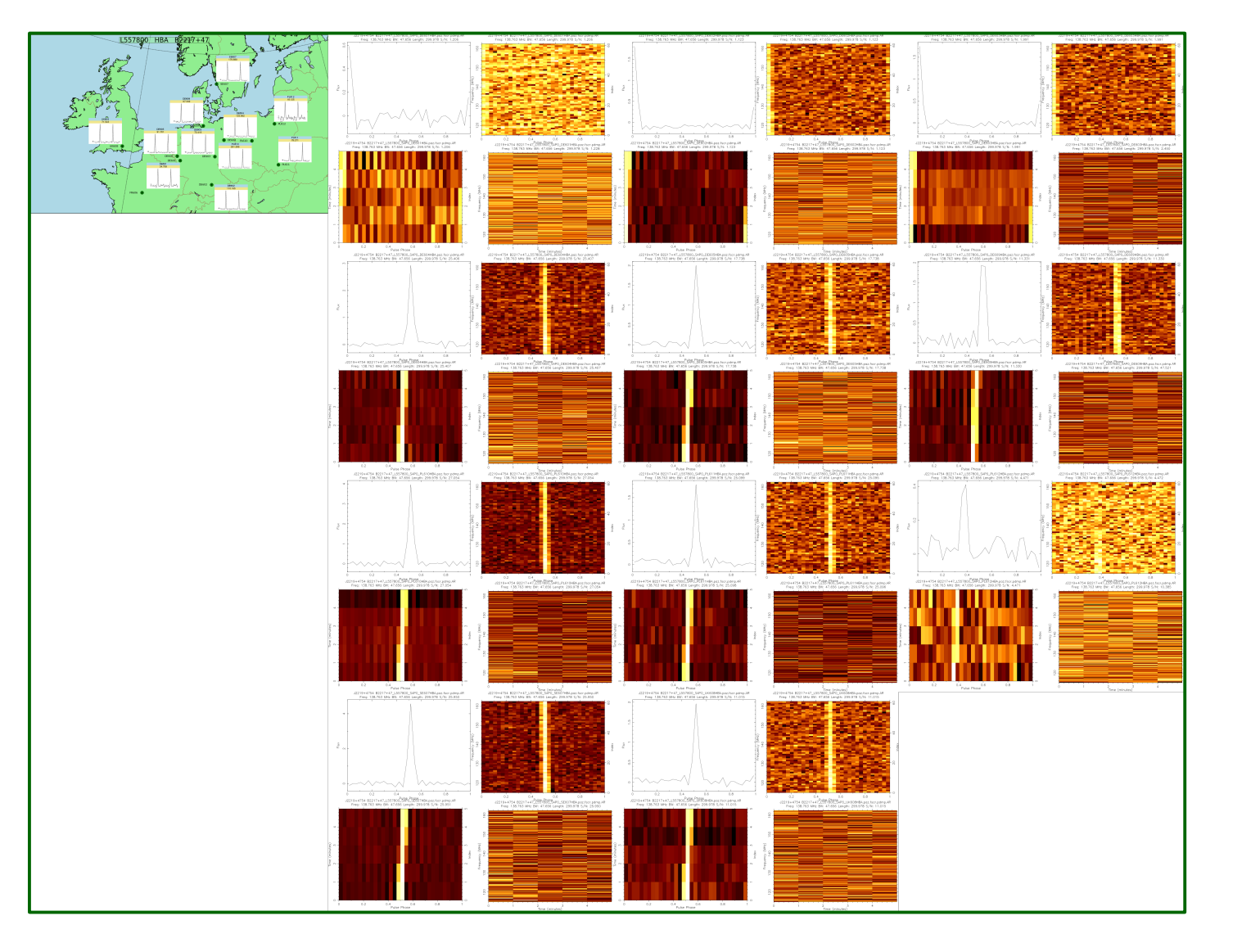

status.png

#### for FE observations

## Diagnostic plots (4, cont.)

status.png

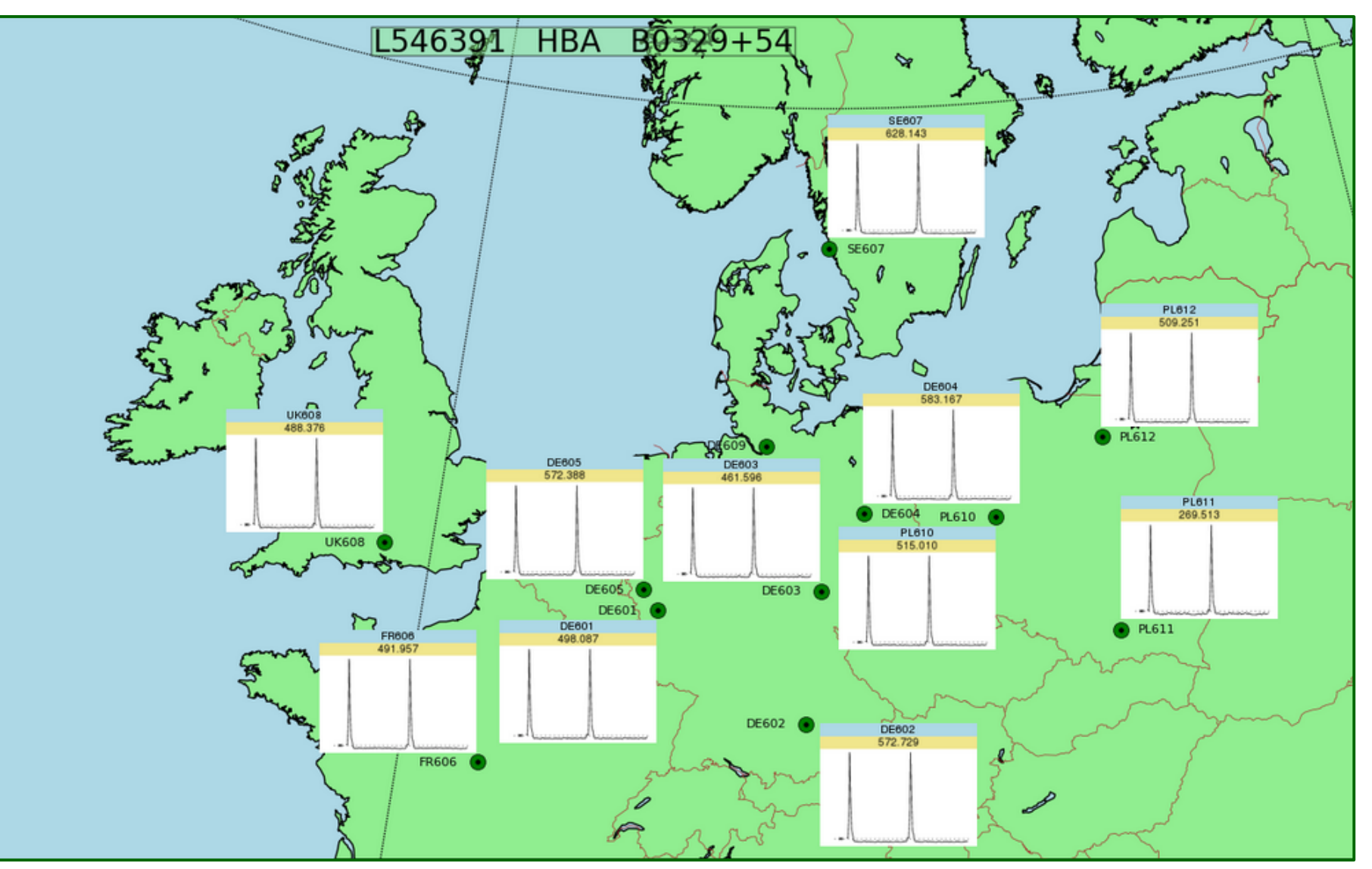

#### multiple TABs

# Diagnostic plots (5)

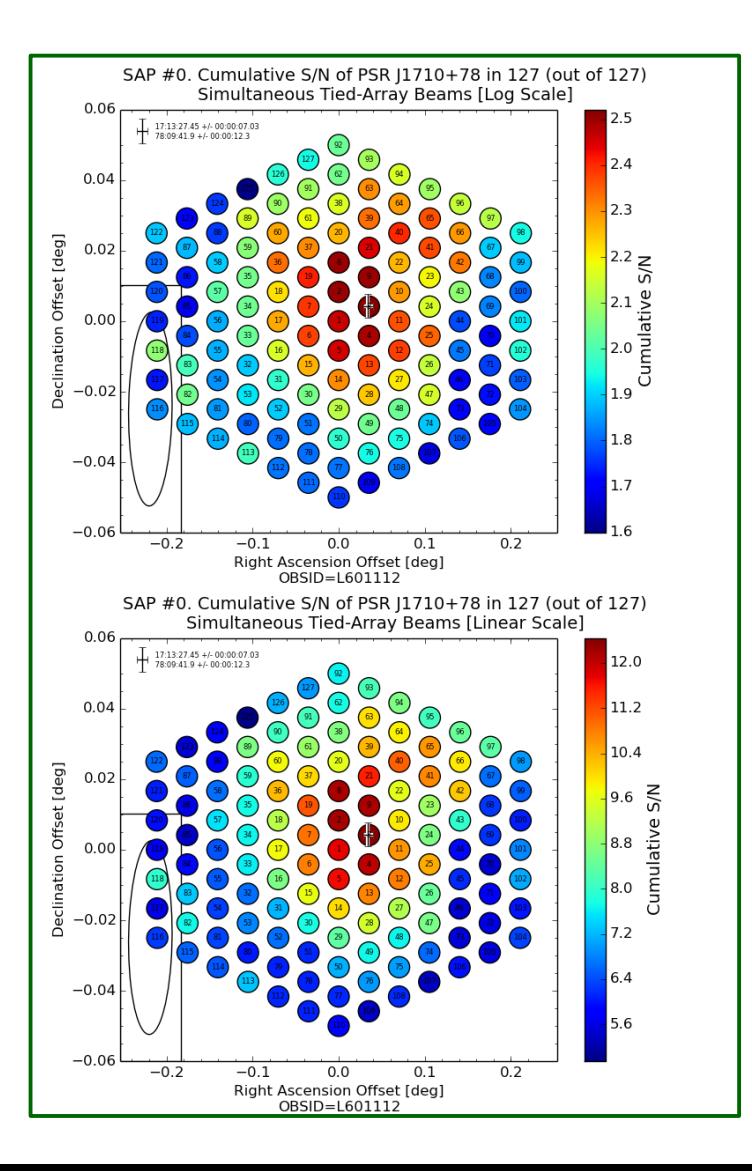

TAheatmap\_\*.png

## **PulP output data**

- Raw data in 8-bit format (optional)
- $\bullet$  Raw .h5 metadata files
- Pulsar data cubes (both from PRESTO and DSPSR pipelines)
- PRESTO pipeline:
	- $\rightarrow$  rfifind mask
	- $\rightarrow$  PSRFITS filterbank data
- DSPSR pipeline:
	- $\rightarrow$  filterbank file(s) when SP analysis was done (optional)
- Single-pulse data (optional)
	- $\rightarrow$  .singlepulse
	- $\rightarrow$  Single-pulse plots
- Diagnostic plots
	- $\rightarrow$  Plot with multiple profiles (multiple TABs, etc.) *combined.png*
	- → DSPSR diagnostic plots *status.png*
	- → Localization maps *TAheatmap\_\*.png*

### NorthStar: PulP (1)

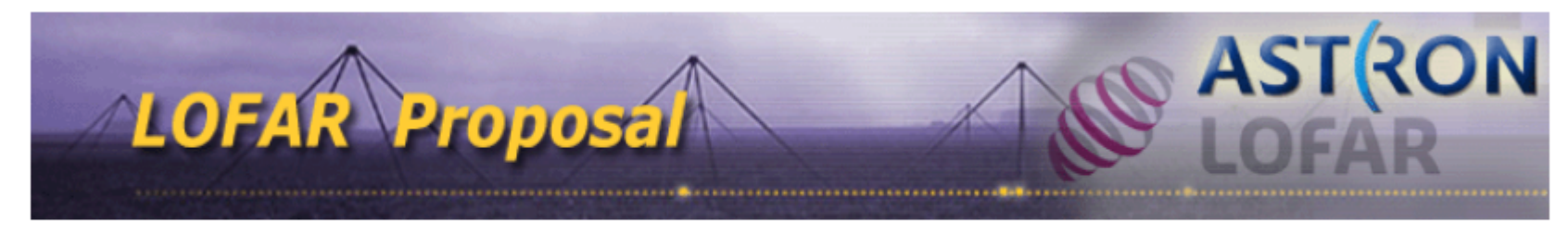

**Applicants Justification** 

**Observing Request** 

**Target List** 

**Additional information** 

目

目

**Specify a new observation** 

**Specify a new Pipeline:** 

### **NorthStar: PulP (1)**

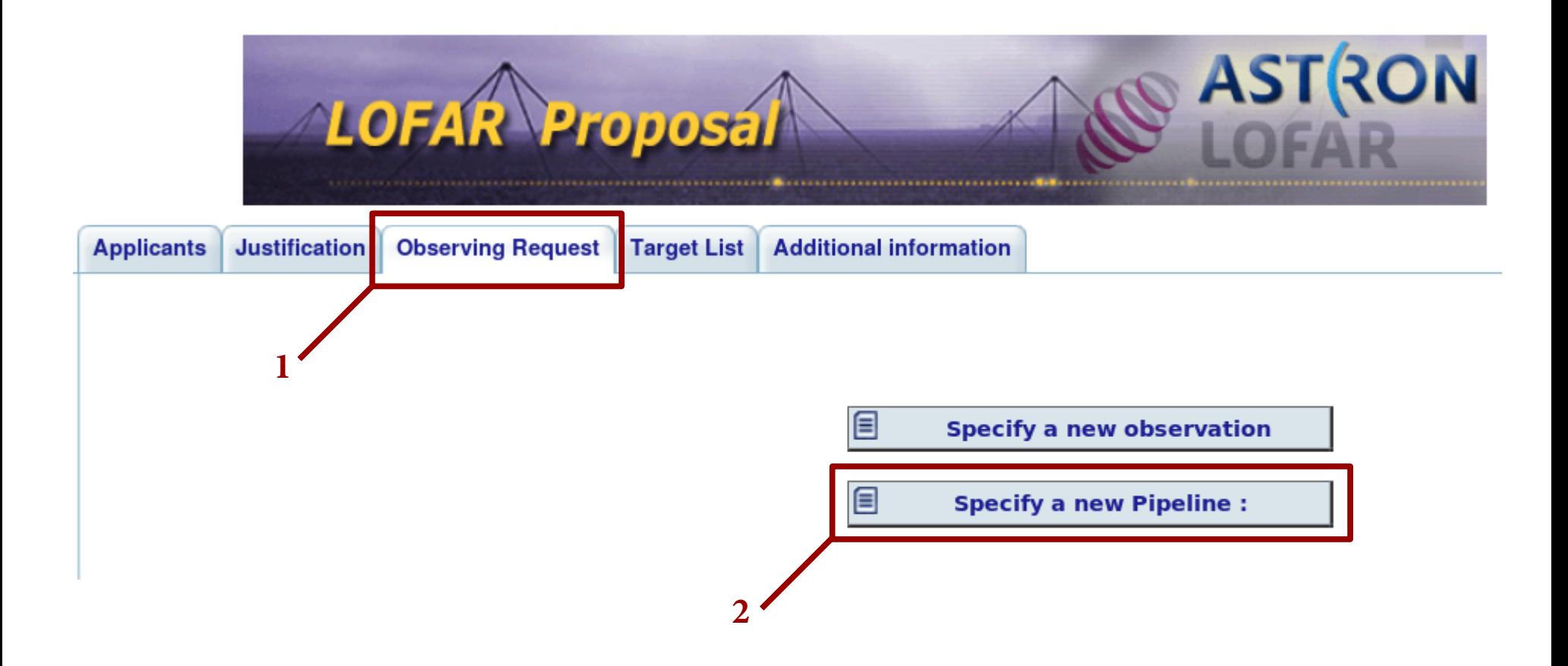

### **NorthStar: PulP (2)**

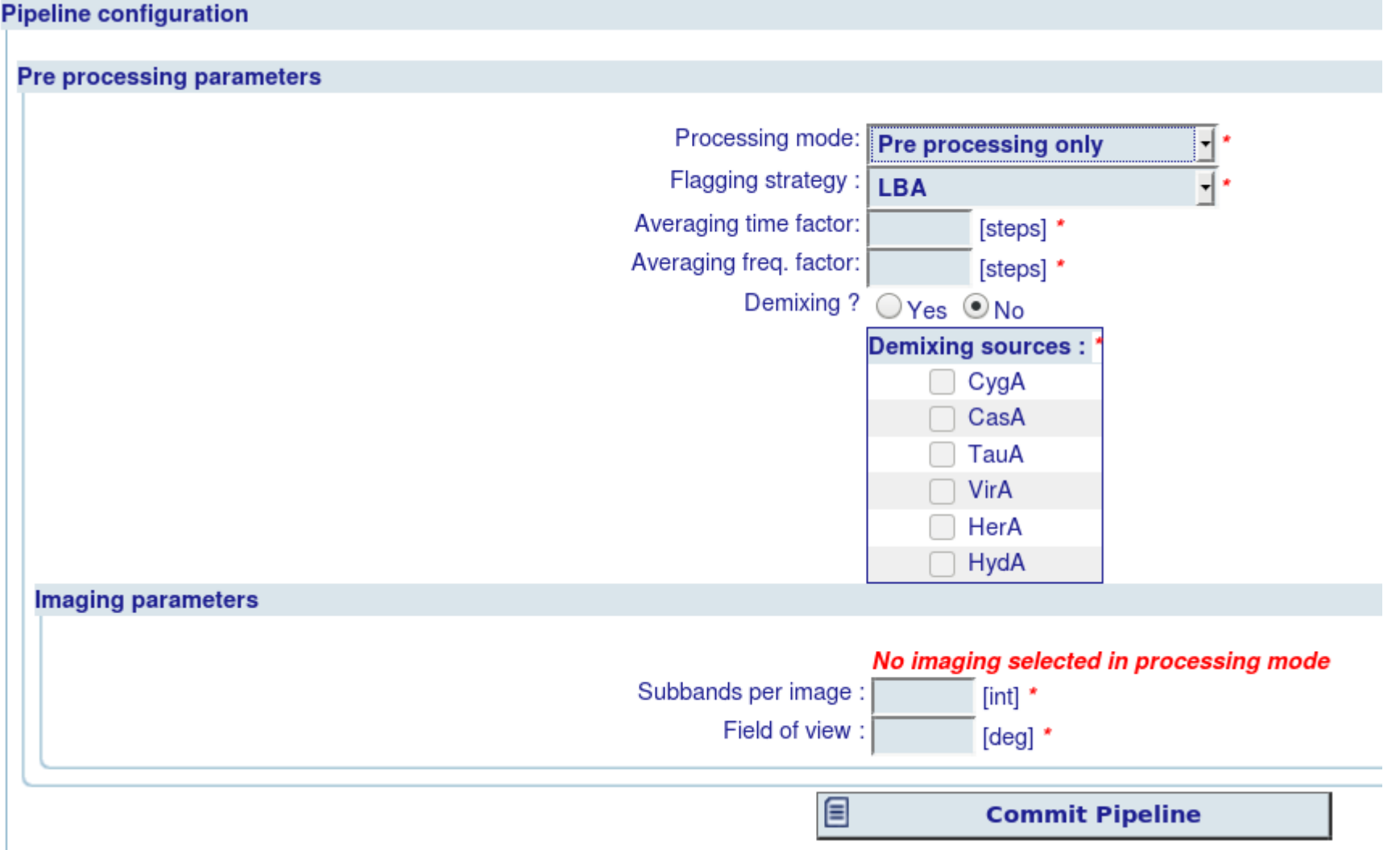

### **NorthStar: PulP (2)**

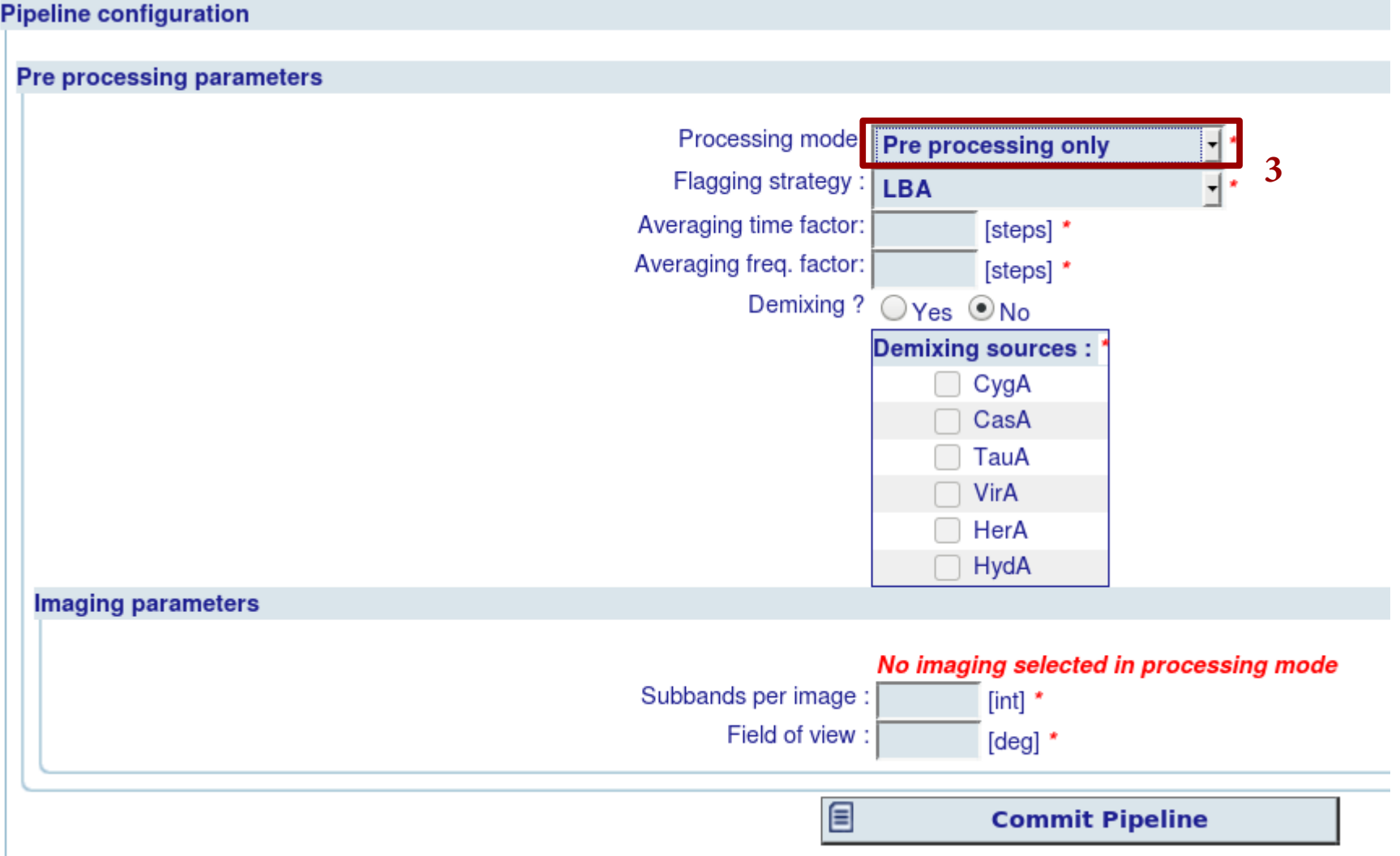

### **NorthStar: PulP (3)**

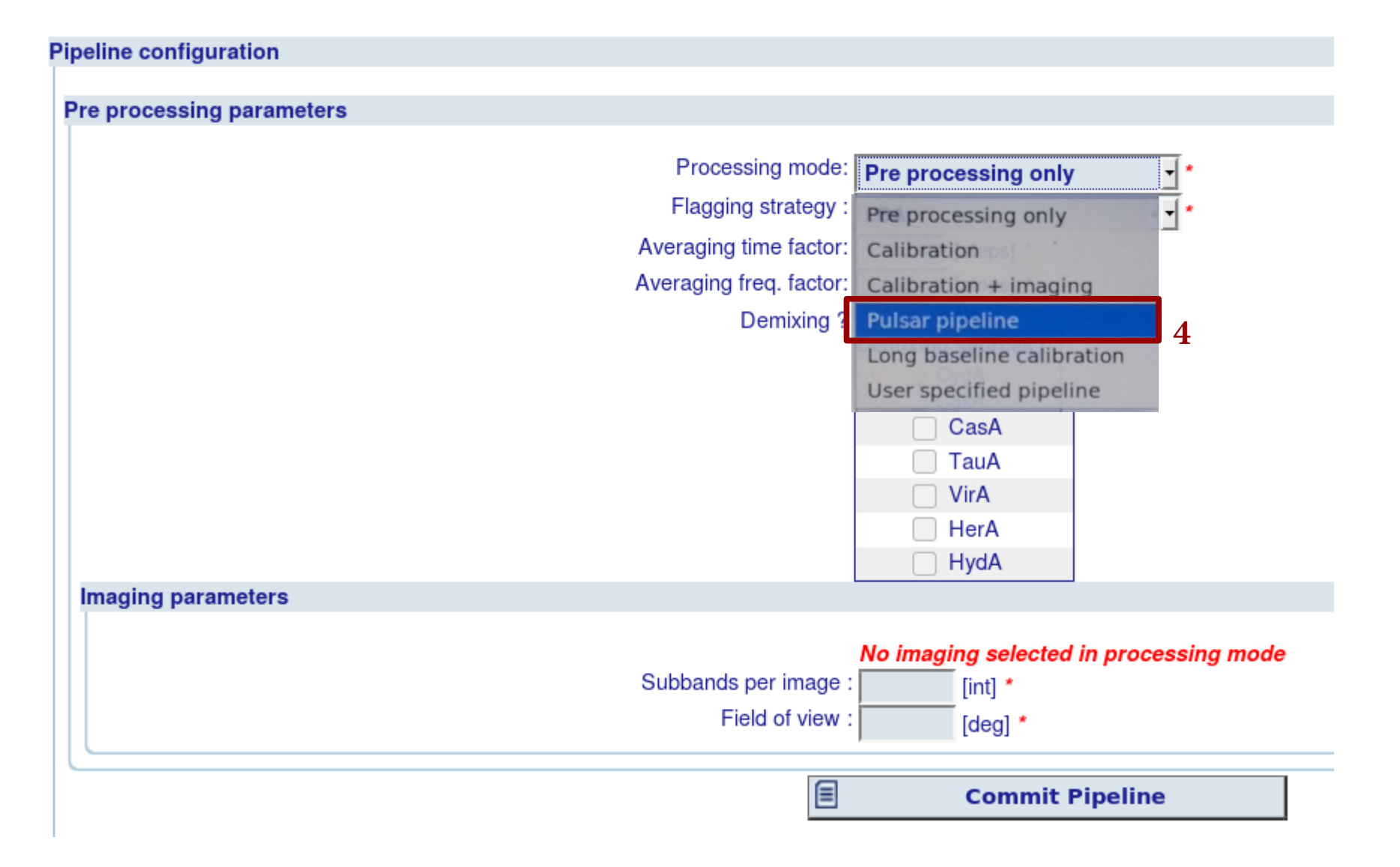

### **NorthStar: PulP (4)**

#### **Pipeline configuration**

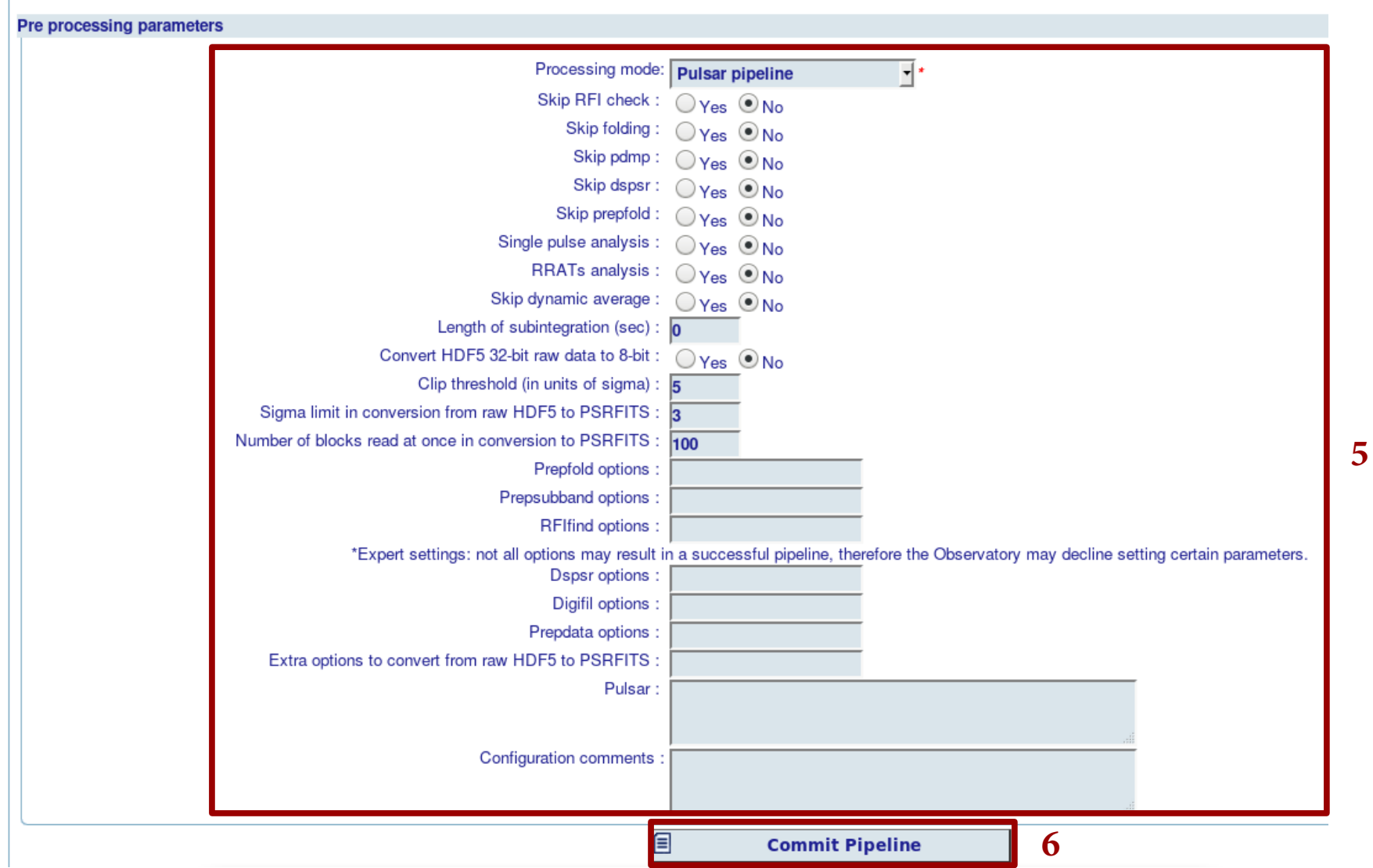

## **NorthStar: PulP options (1)**

- $\bullet$  Skip RFI check
	- $\rightarrow$  all RFI excision commands will be skipped (*rfifind*, *paz*, *clean.py*, *subdyn.py*)
- Skip folding
	- $\rightarrow$  No folding will be done
	- $\rightarrow$  For CV data, nothing will happen unless Single Pulse Analysis = TRUE, or conversion to 8-bit is requested
	- $\rightarrow$  For non-CV data, *prepfold* will not run, only 2bf2fits to create PSRFITS file and *rfifind*
- Skip pdmp
	- $\rightarrow$  *pdmp* will not run in DSPSR pipeline
- Skip dspsr
	- $\rightarrow$  DSPSR pipeline will not run
- $\bullet$  Skip prepfold
	- $\rightarrow$  *prepfold* will not run
- Single pulse analysis
	- $\rightarrow$  Single pulse search part of both PRESTO and DSPSR pipelines will not be carried out
- RRATs analysis
	- $\rightarrow$  RRATs part of the PRESTO pipeline will not be carried out

## **NorthStar: PulP options (2)**

- Skip dynamic average
	- $\rightarrow$  instead «average» should read «spectrum»!
	- $\rightarrow$  *subdyn.py* will not run
- $\bullet$  Length of subintegration (sec)
	- $\rightarrow$  Specify sub-integration length for *dspsr* command (that goes with *-L* option)
	- $\rightarrow$  By default it is 5 sec for CV data and 60 sec for non-CV data
	- $\rightarrow$  If *-s* option is specified by a user in Dspsr extra options, then this option is ignored
- $\bullet$  Convert HDF5 32-bit raw data to 8-bit
	- $\rightarrow$  Self-explanatory, to run *digitize.py*
- Clip thershold (in units of sigma)
	- $\rightarrow$  Clip threshold for *digitize.py*. Above this threshold raw data will be clipped. Default value is 5.0
- Sigma limit in conversion from raw HDF5 to PSRFITS
	- $\rightarrow$  Same as for converting from raw 32-bit to raw HDF5 8-bit, but rather to PSRFITS data using 2bf2fits command. Default value is 3
- Number of blocks read at once in conversion to PSRFITS
	- $\rightarrow$  Determines the length of data where the running mean/rms is calculated when converting to PSRFITS using 2bf2fits. The larger the number, the longer the time window for calculation. Default is 100

## **NorthStar: PulP options (3)**

- Prepfold options
	- $\rightarrow$  *prepfold* extra user options
- Prepsubband options
	- $\rightarrow$  *prepsubband* extra user options
- RFIfind options
	- $\rightarrow$  *rfifind* extra user options
- Dspsr options
	- $\rightarrow$  *dspsr* extra user options
- Digifil options  $\rightarrow$  *digifil* extra user options
- $\bullet$  Prepdata options
	- $\rightarrow$  *prepdata* extra user options
- Extra options to convert from raw HDF5 to PSRFITS  $\rightarrow$  2*bf2fits* extra user options

## **NorthStar: PulP options (4)**

#### $\bullet$  Pulsar

- $\rightarrow$  Pulsar name for folding *without* «PSR» prefix
- $\rightarrow$  Several (max 3) pulsar names can be specified separated by commas, no spaces
- $\rightarrow$  Folding will be done for the first 3 pulsars
- $\rightarrow$  If no pulsar name is given, then target name from the observation specification will be used.
- $\rightarrow$  User must provide Science Support with the necessary ephemeris files (parfiles)
- $\rightarrow$  If parfiles are not given, PulP will use ephemeris from the ATNF catalog
- $\rightarrow$  If given pulsar is not known by ATNF and parfile is not provided, PulP will search for the brightest pulsar in the FoV of the SAP and fold the data for this brightest pulsar
- $\rightarrow$  Instead of pulsar name, special words can be used, such as:
	- «meta» use target name for each SAP separately in the HDF5 metadata
	- «parset» use target name from the observational parset file for each SAP separately (obsolete)
	- «sapfind» find brightest pulsar in the FoV for each SAP
	- «sapfind3» find 3 brightest pulsars in the FoV for each SAP
	- «tabfind» find brightest pulsar in the FoV for each TAB
	- «tabfind+» look for pulsars first following «meta». If no legitimate pulsar is found, then look for pulsar following logic of «sapfind». If no pulsar found then look for it following logic of  $\kappa$ tabfind»
- $\rightarrow$  «NONE» as a pulsar name is ignored

# **PulP options** (advice from the experience)

#### $\bullet$  For CV data:

- $\rightarrow$  Dspsr options: -*U minX1 -t 1*
- $\rightarrow$  Default subint time is 5 s, so for pulsars with P>5 s, consider using larger Length of subintegration, or make subintegrations equal to pulsar period (add option -s to Dspsr options)
- $\bullet$  For non-CV data.
	- $\rightarrow$  Extra options to convert from raw HDF5 to PSRFITS: -*nsamples* 8192
	- $\rightarrow$  Number of blocks read at once in conversion to PSRFITS: 6
	- $\rightarrow$  RFIfind options: *-blocks* 1
	- $\rightarrow$  For short observations (<  $\sim$  3 min), change the default Length of subintegration of 60 s to a smaller number  $(5 - 10 s)$

# **PSRCHIVE confg fle**

• To process low frequency observations it is very important to have good parameters in your PSRCHIVE configuration file *psrchive.cfg* 

- $\rightarrow$  Possible locations of this file:
	- $\bullet \sim$ /.psrchive.cfg
	- echo \$PSRCHIVE\_CONFIG
- $\rightarrow$  If you do not have it, then you can run *psrchive\_config* which will print the contents of configuration to stdout. Redirect the input to the file, and inspect it to have proper values.
	- *psrchive\_confg > ~/.psrchive.cfg*

#### • What to pay attention to:

- $\rightarrow$  Dispersion::barycentric\_correction. Should be ON
	- Dispersion::barycentric\_correction =  $1$
- $\rightarrow$  FrequencyAppend::weight = none
- $\rightarrow$  WeightedFrequency::round\_to\_kHz. Should be OFF (we need maximum precision!)
	- WeightedFrequency::round\_to\_kHz = 0
- $\rightarrow$  Also possibly consider:
	- FrequencyAppend::force\_new\_predictor =  $1$
	- Predictor::default = tempo2
	- Predictor::policy = default

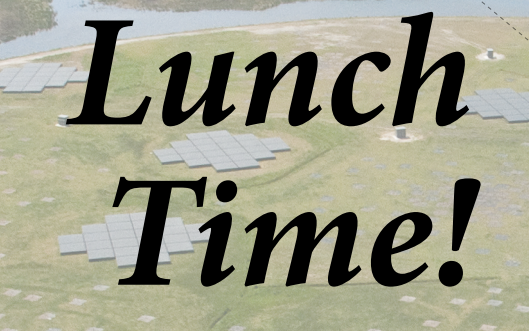

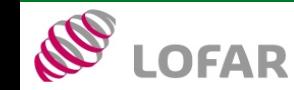

5 th LOFAR Data Processing School — September 20, 2018

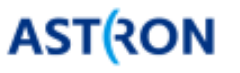